## **Going Beyond the Electrical in Modelling Energy Storage Systems**

**0**

*Tom Grimble, MathWorks*

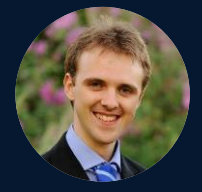

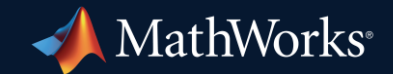

### Key Takeaways

- **Energy Storage can extend far beyond just electrical modeling**
- Critical to simulate real world power storage challenges
- Use MATLAB & Simulink to accelerate problem solving throughout the design cycle

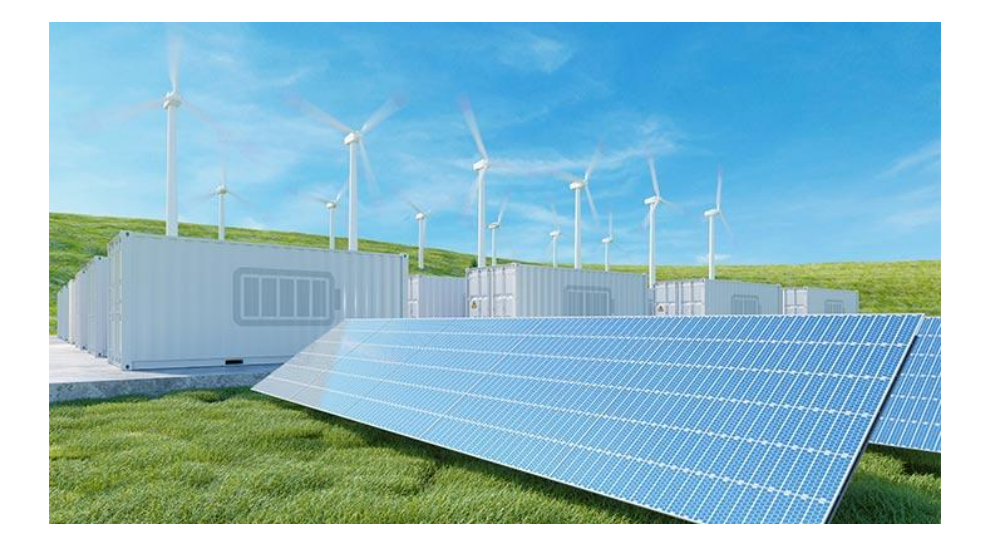

## UK Energy Today

2022 – 1763 TWh

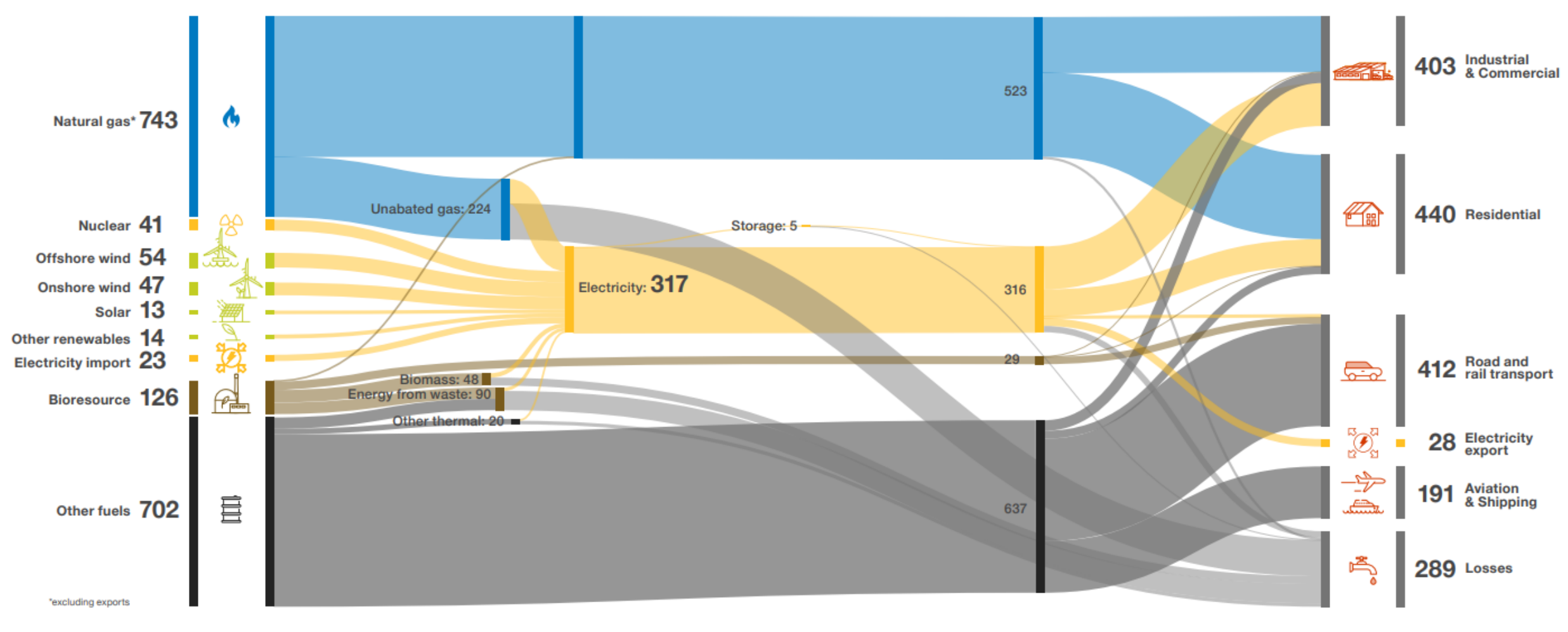

[National Grid ESO Future Energy Scenarios 2023 report](https://www.nationalgrideso.com/document/283101/download)

### What About Tomorrow?

2050 – 1239 TWh

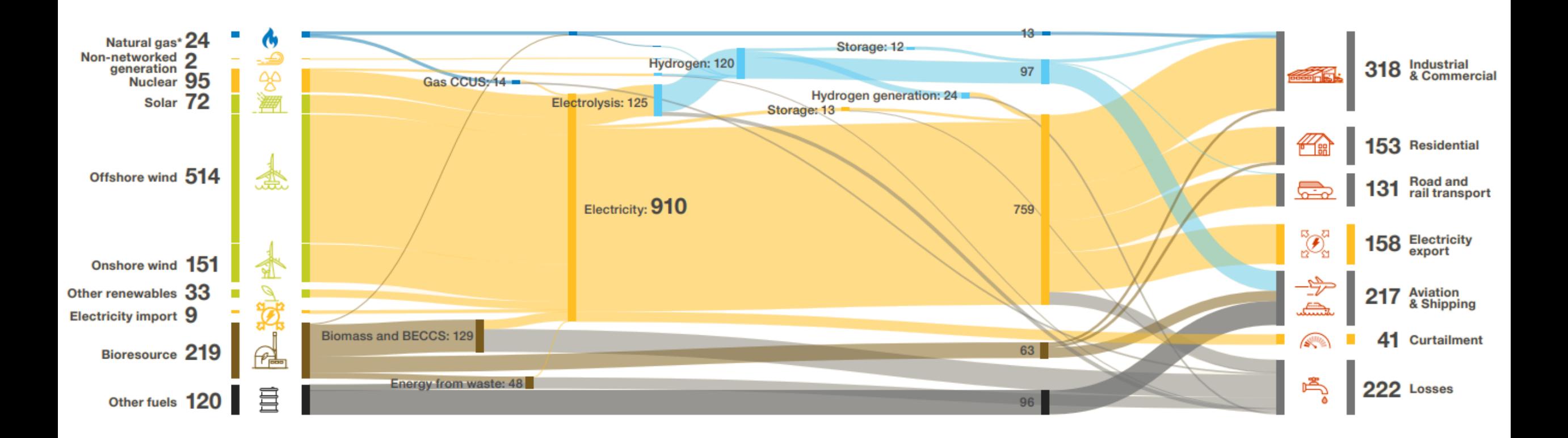

[National Grid ESO Future Energy Scenarios 2023 report](https://www.nationalgrideso.com/document/283101/download)

## Growth in Grid Connected Energy Storage

#### Energy Storage Capacity Increase by Year and Region

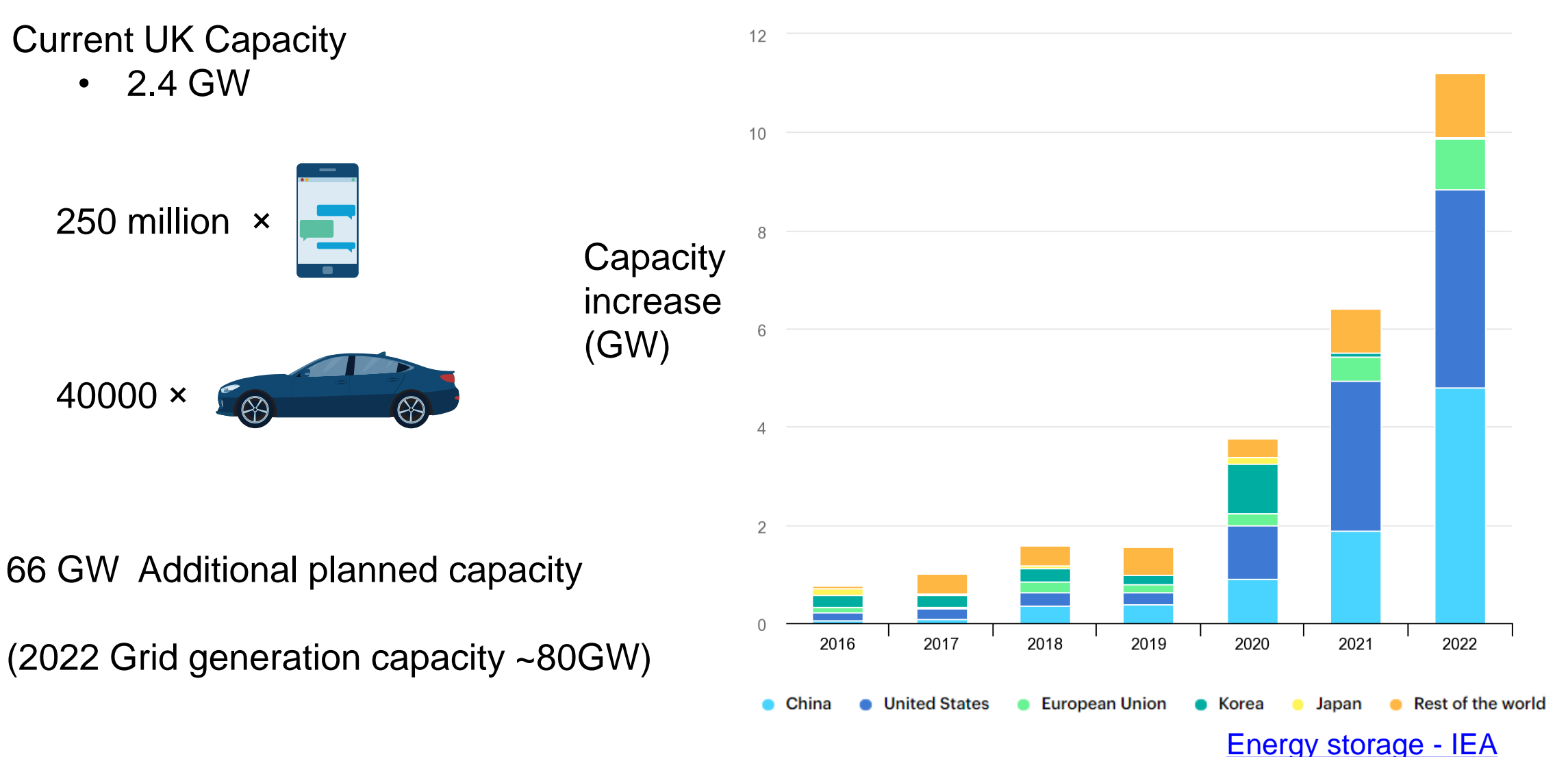

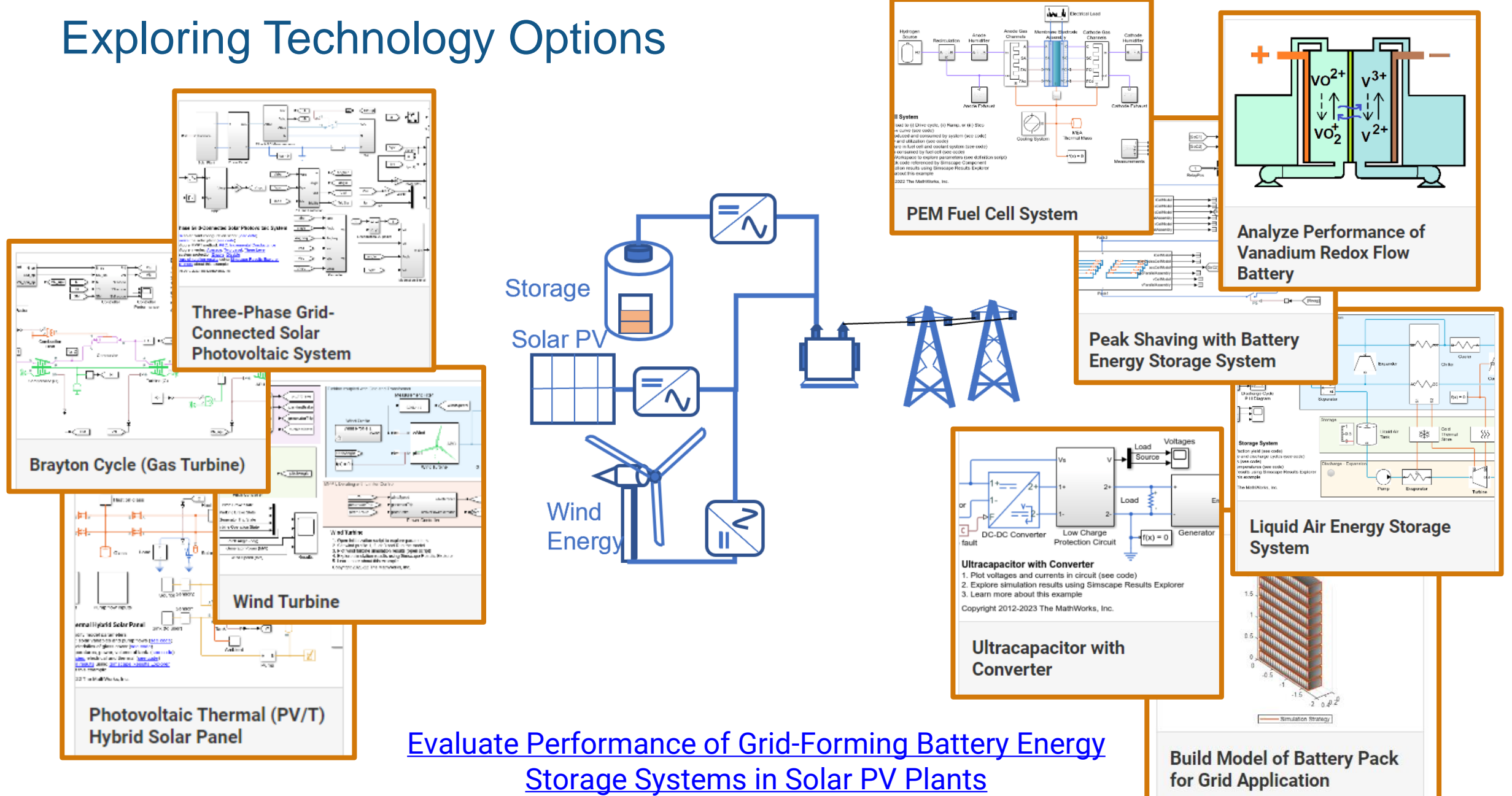

## Different Phases of Design

• System concepts, sizing and costs

**• Detailed component & control design** 

**EXEDENT Modelling faults to design protection systems** 

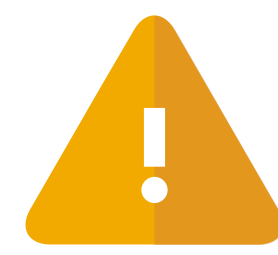

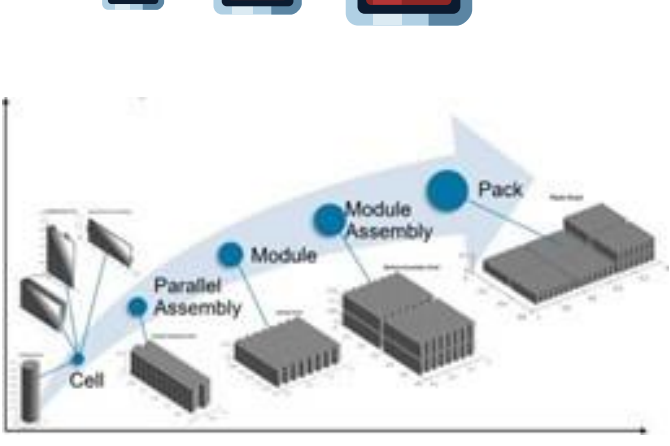

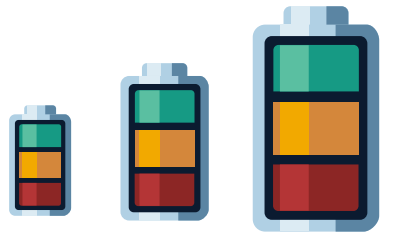

## Concept Stage

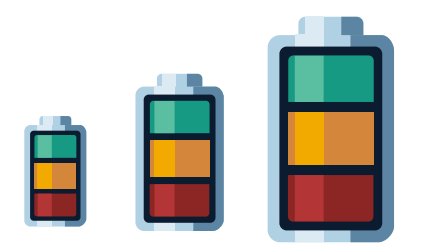

## System Exploration

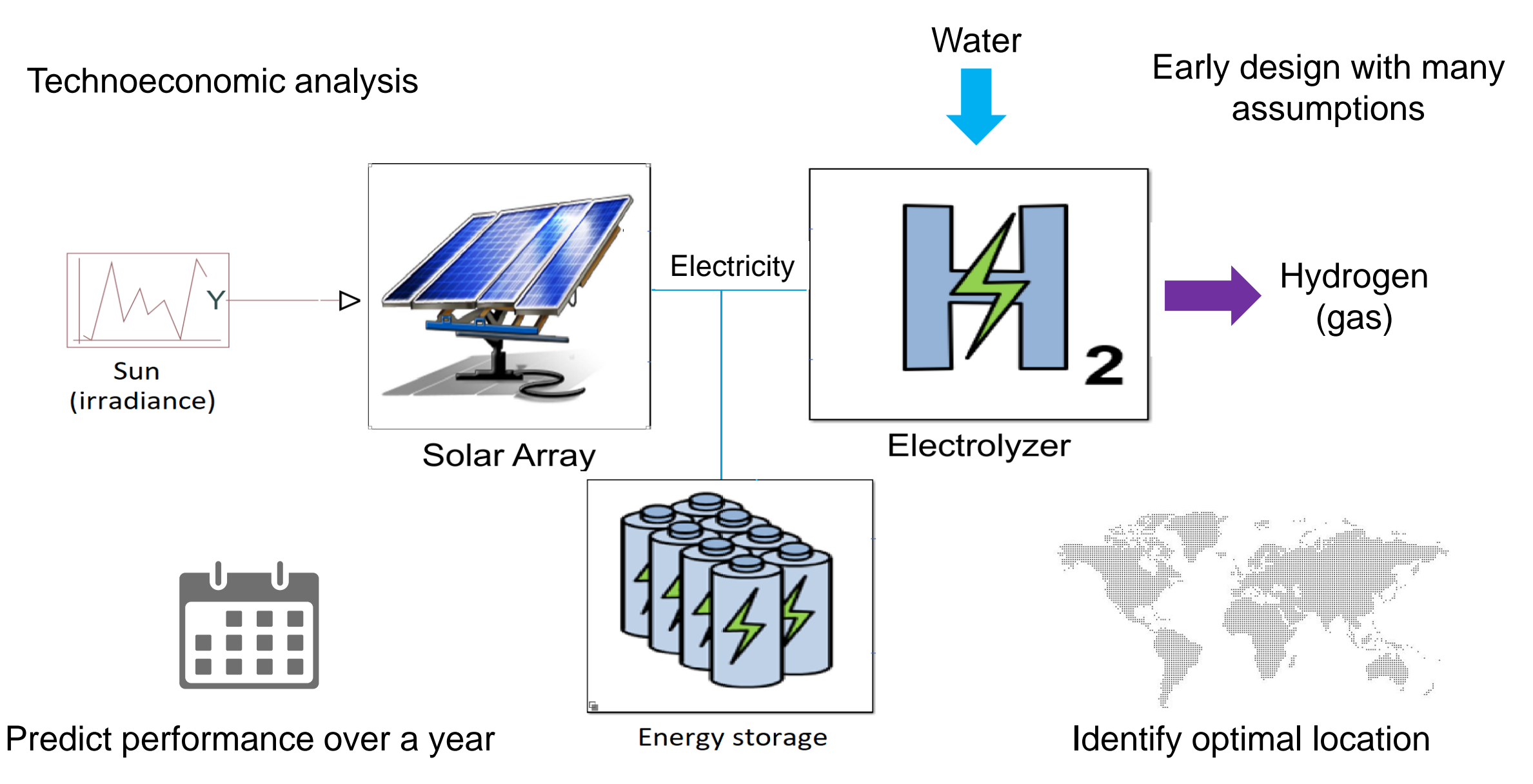

#### Cost Analysis with MATLAB & Simulink

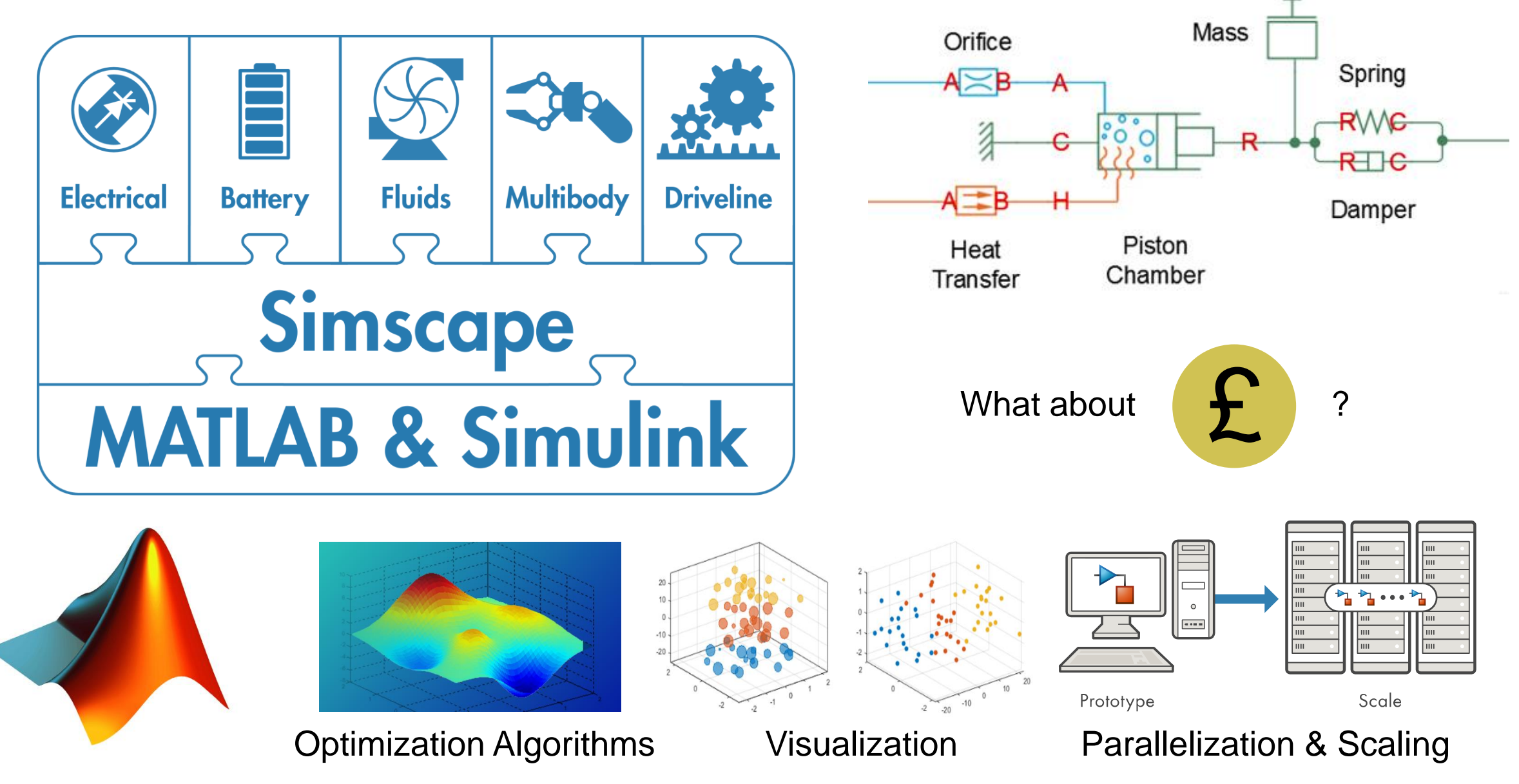

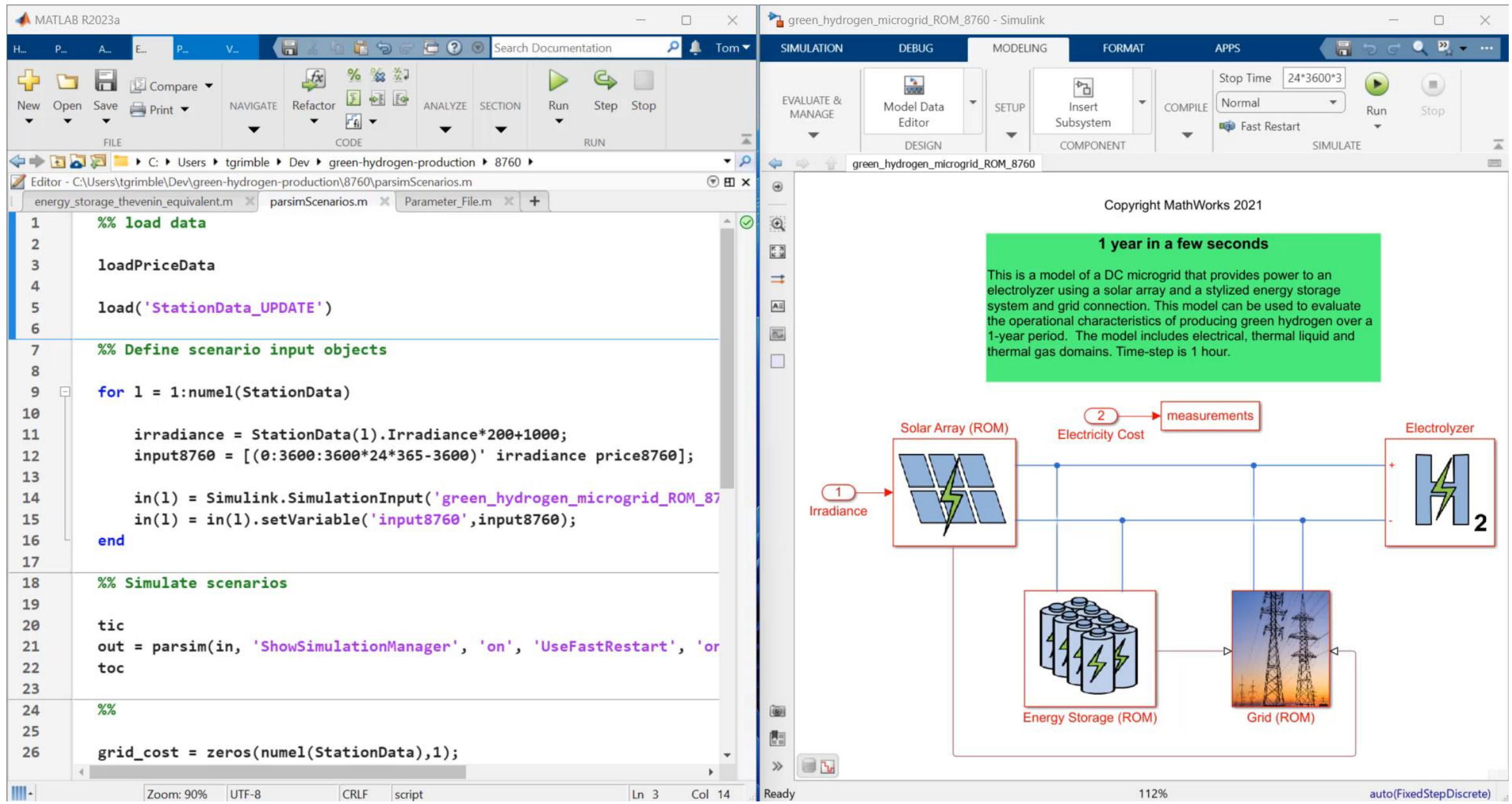

### Injecting Real World Data

The irradiance data is 8760 TMY3 from National Renewable Energy Laboratory.

Electricity price data is averaged one day of data from system operators.

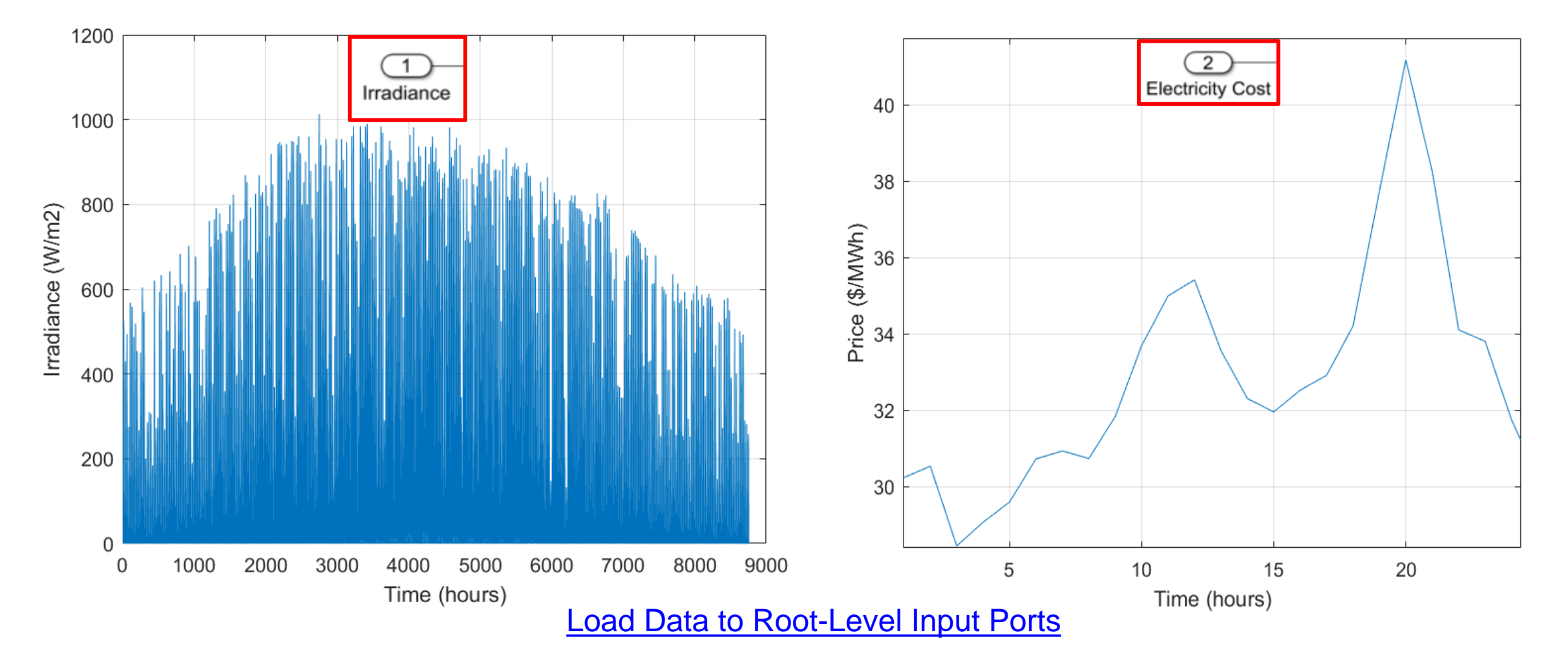

## Goal of Simulation / Level of Fidelity

#### Detailed component modelling and the state of the state of the system level modelling System level modelling

#### Control Response Dynamics

- Modeling mechanical balance
- Understanding fault scenarios and impacts on performance
- Setting tolerance requirements

#### Quasi-Steady State

- Energy flow simulation
- Idealized power sources and loads
- Used for sizing & planning<br>
Purposes (e.g. energy storage)

Electronic Switching

- Detailed modelling of semiconductors and converter dynamics
- Optimizing waveforms and losses at component level

#### Thermal dynamics

- Transient thermal response
- Coupling thermal dependency to electrical performance

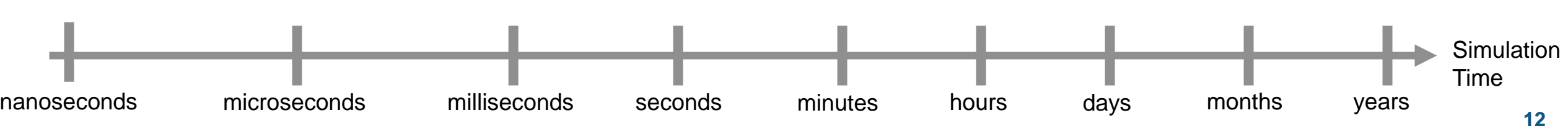

## **Techniques for Reduced Order Modelling**

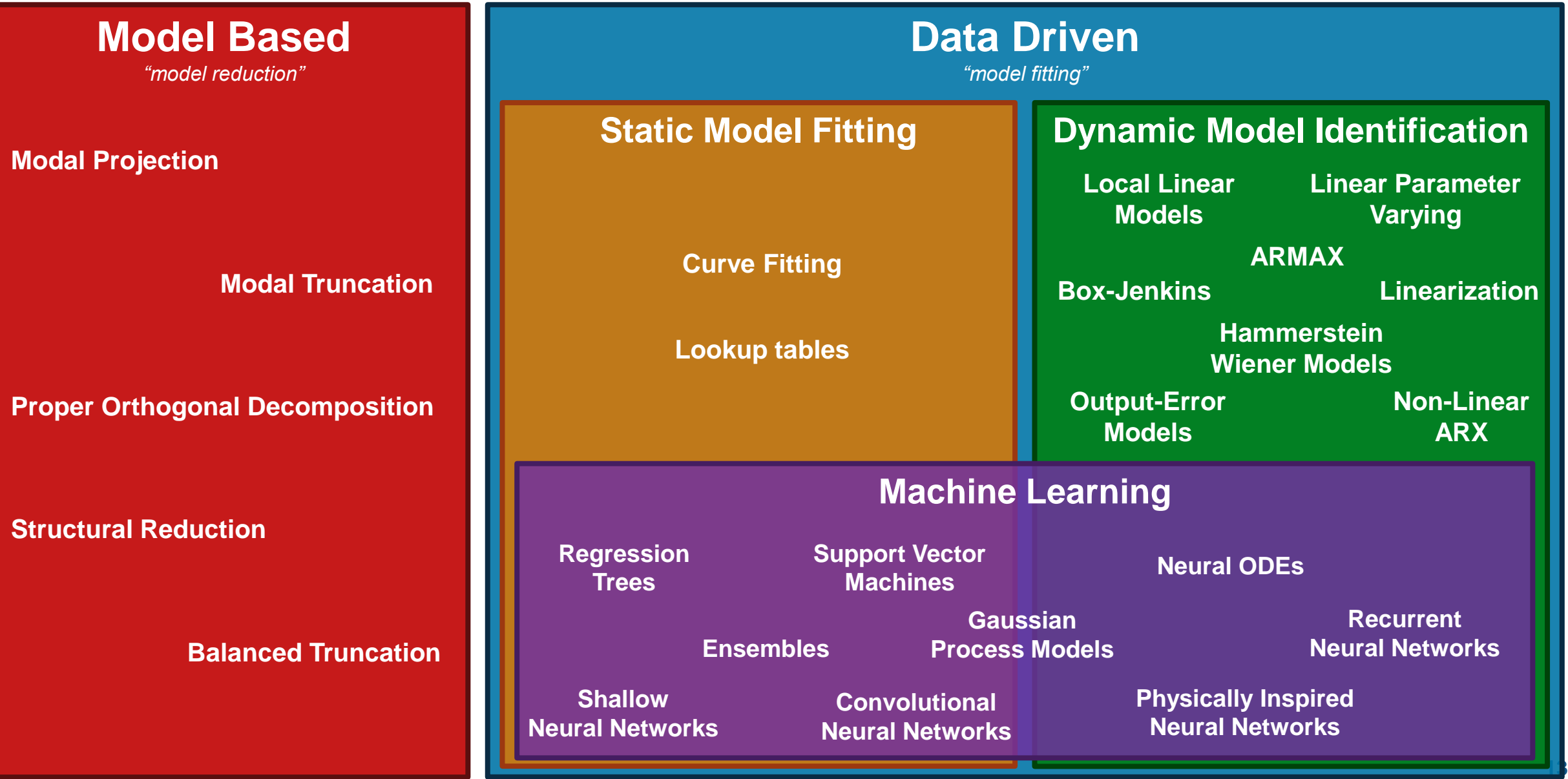

## ROM Implementation

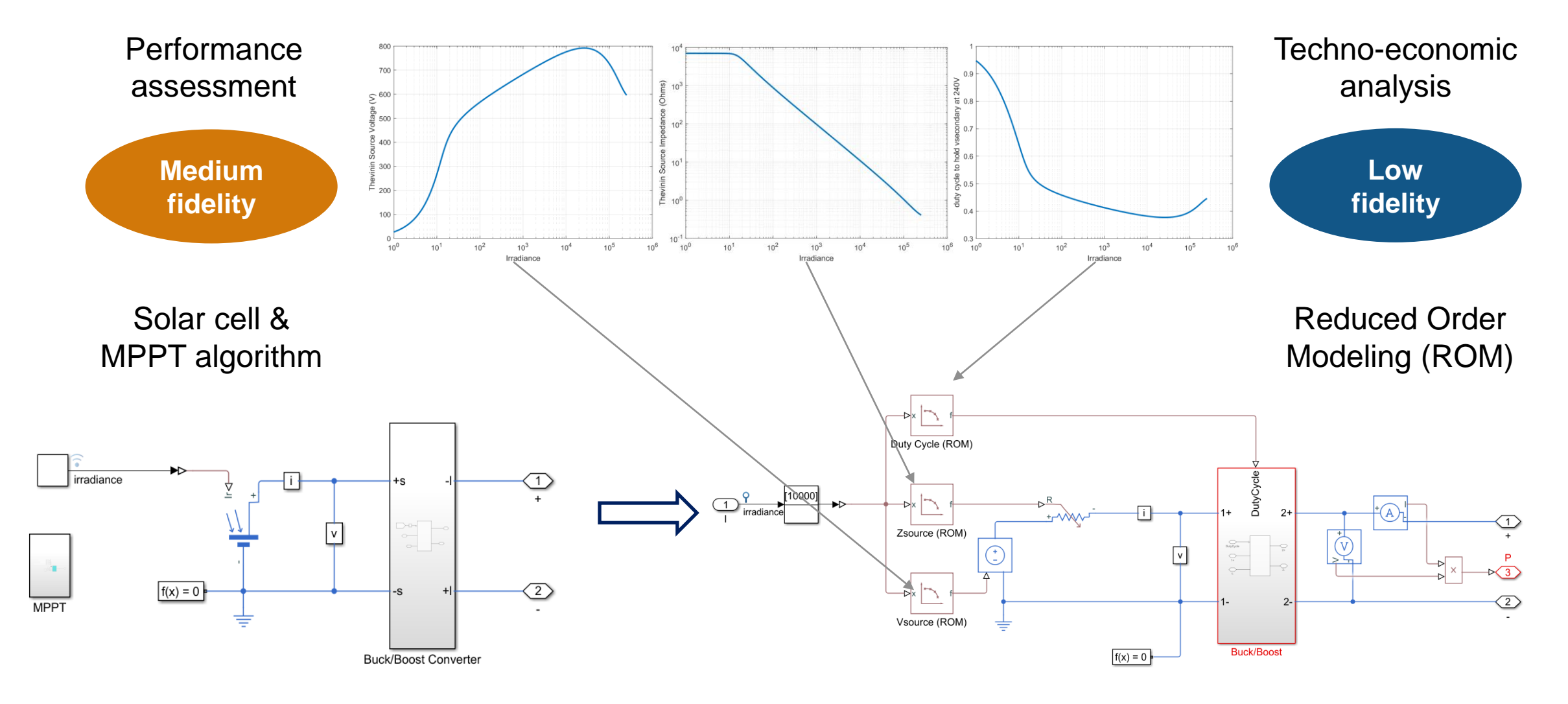

Capture steady state operating point Capture Steady lookup table model

## Clean Instancing for Model Setup

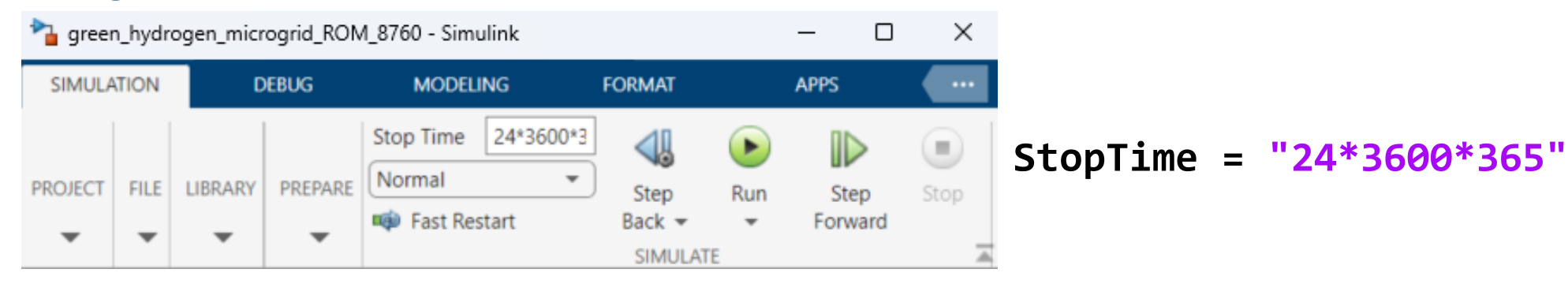

#### To change this via script:

 $M_{\perp}$ 

**set\_param(gcs,StopTime = "pi");**

Simulink **MODELING** Stop Time pi Normal Fast Restart

**simIn = Simulink.SimulationInput(gcs);**

**simIn = simIn.setModelParameter(StopTime = "pi");**

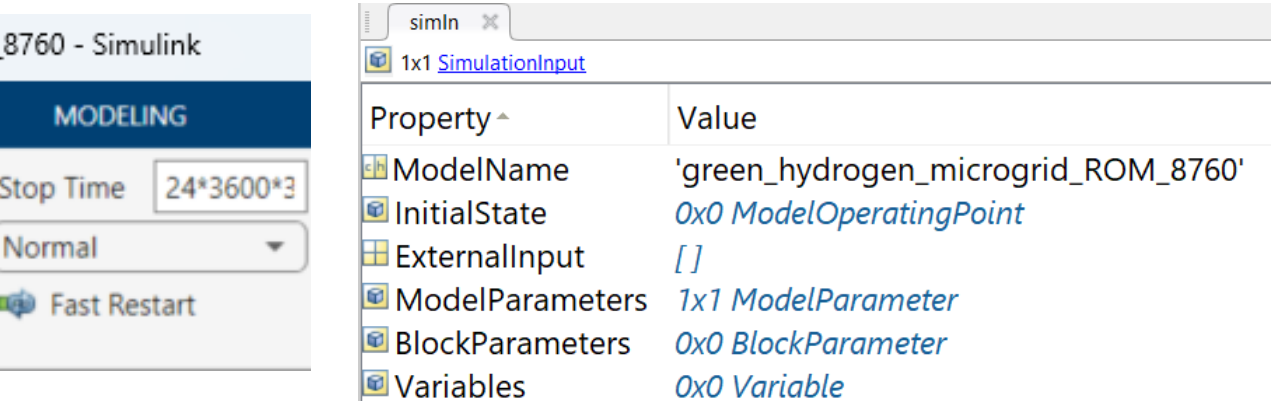

[Create Simulink.SimulationInput](https://uk.mathworks.com/help/simulink/slref/simulink.simulationinput.html) objects to make [changes to model for multiple or individual simulations](https://uk.mathworks.com/help/simulink/slref/simulink.simulationinput.html)

#### **simOut = parsim(simIn);**

-

## Detailed Design

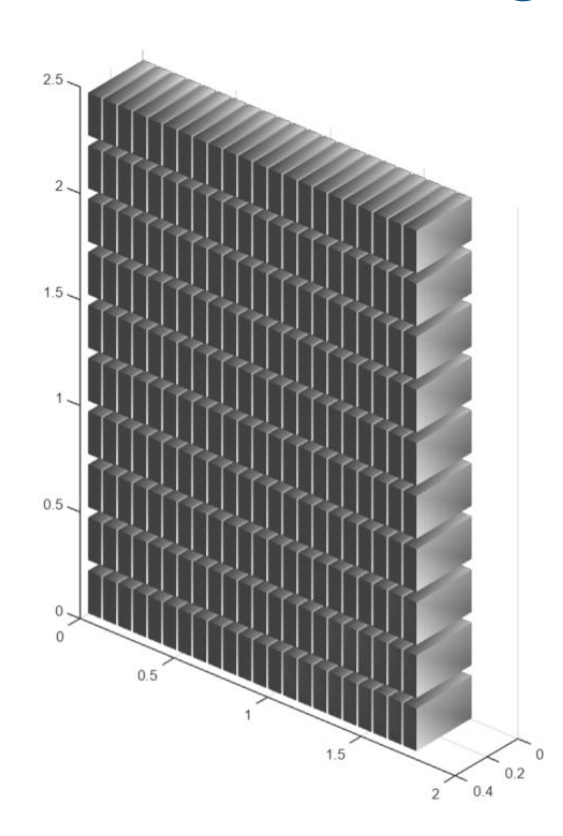

## Peak Shaving

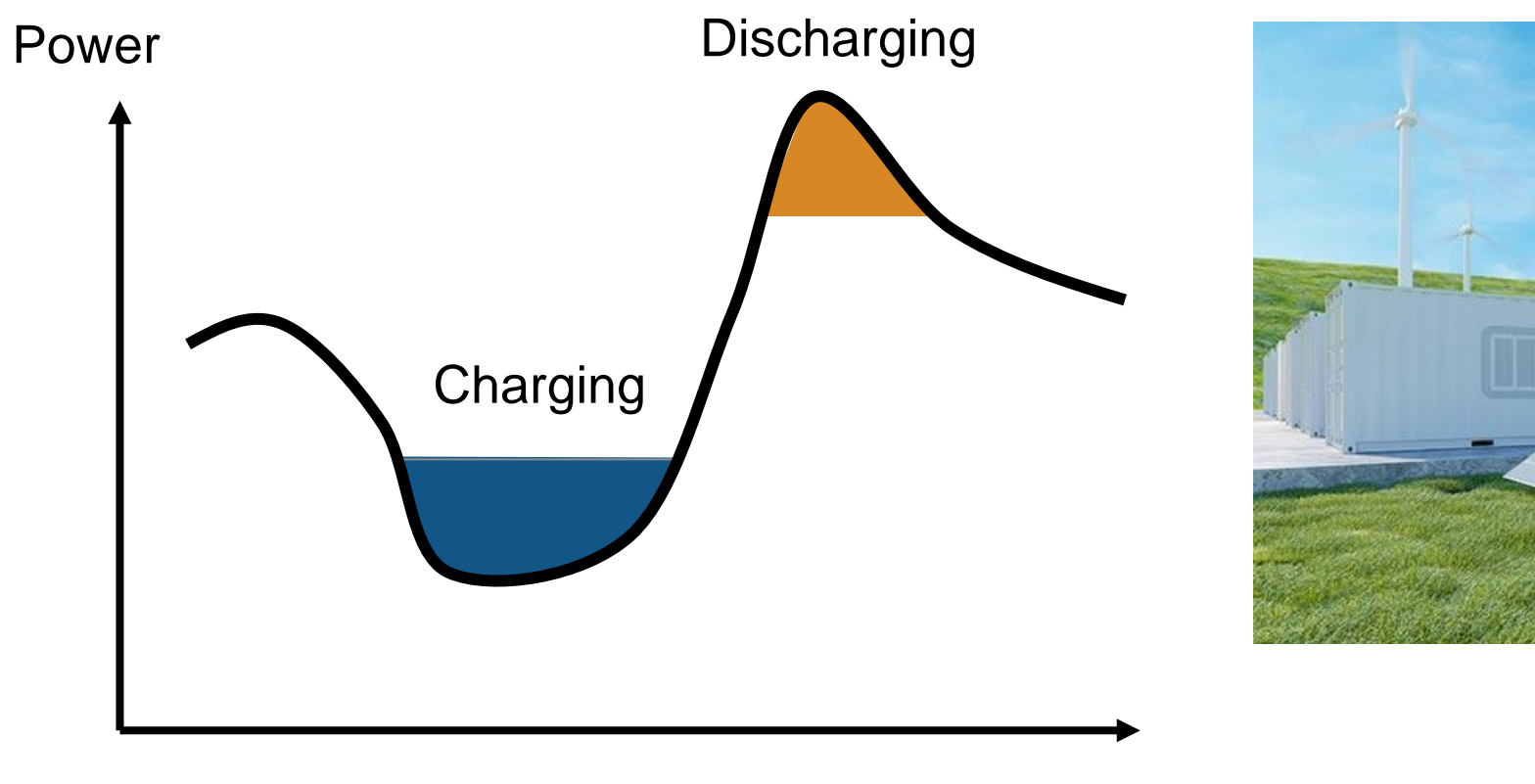

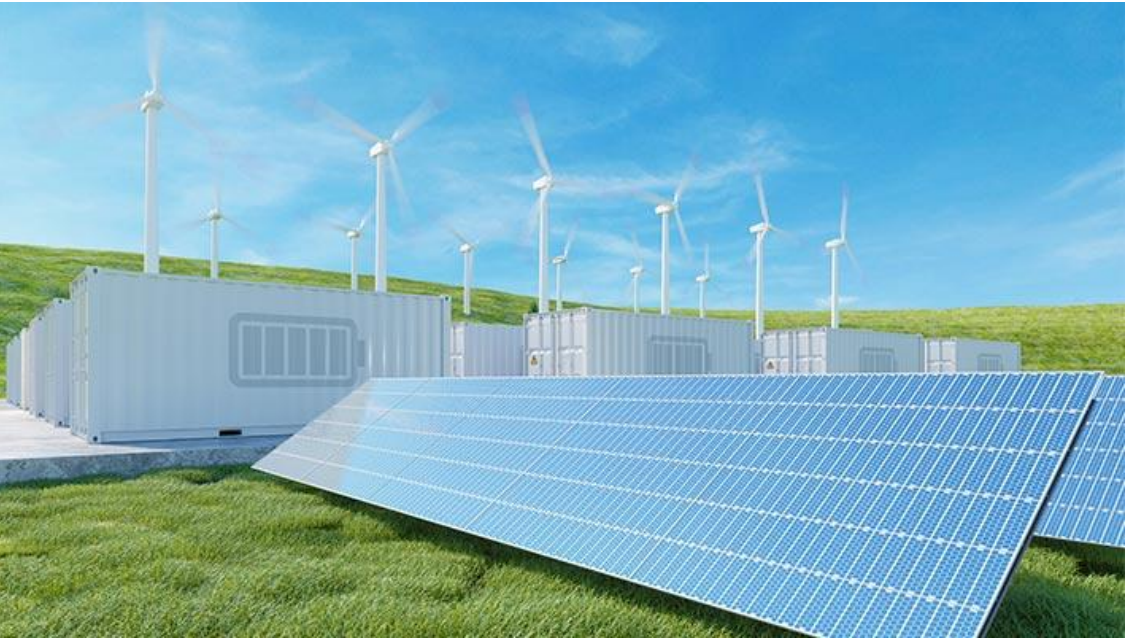

Time

## Peak Shaving

How do we model this complex battery architecture?

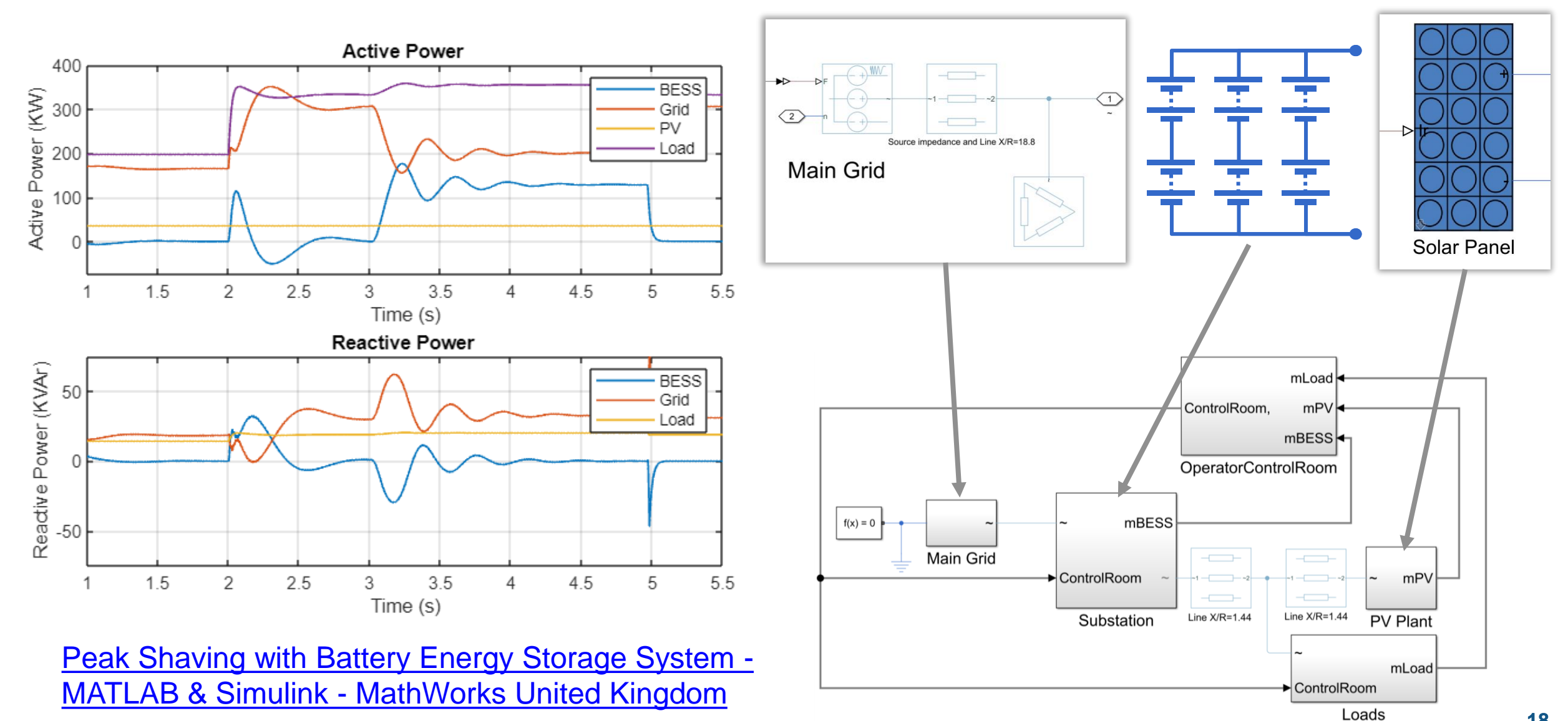

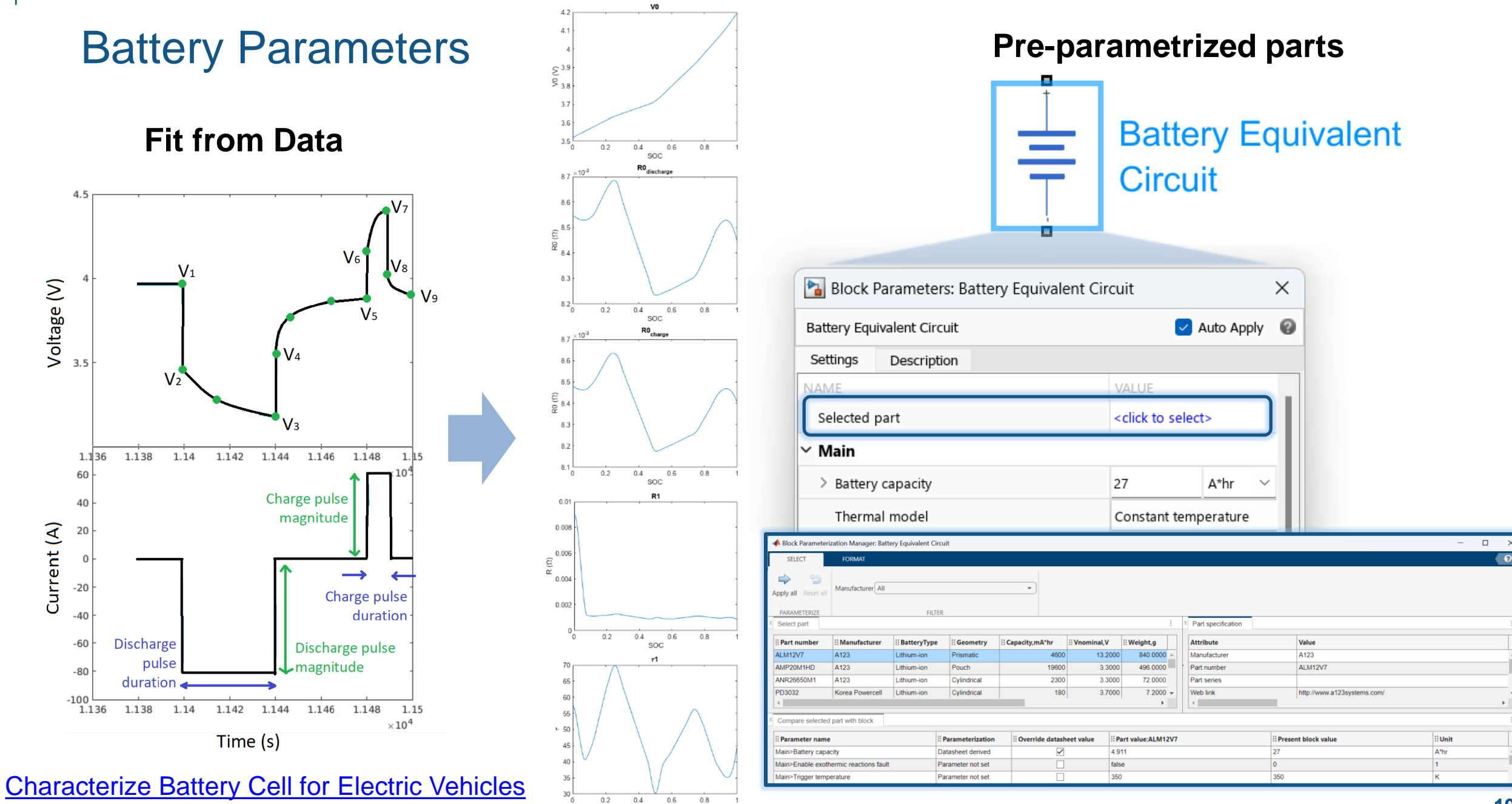

SOC

#### **A** Battery Builder

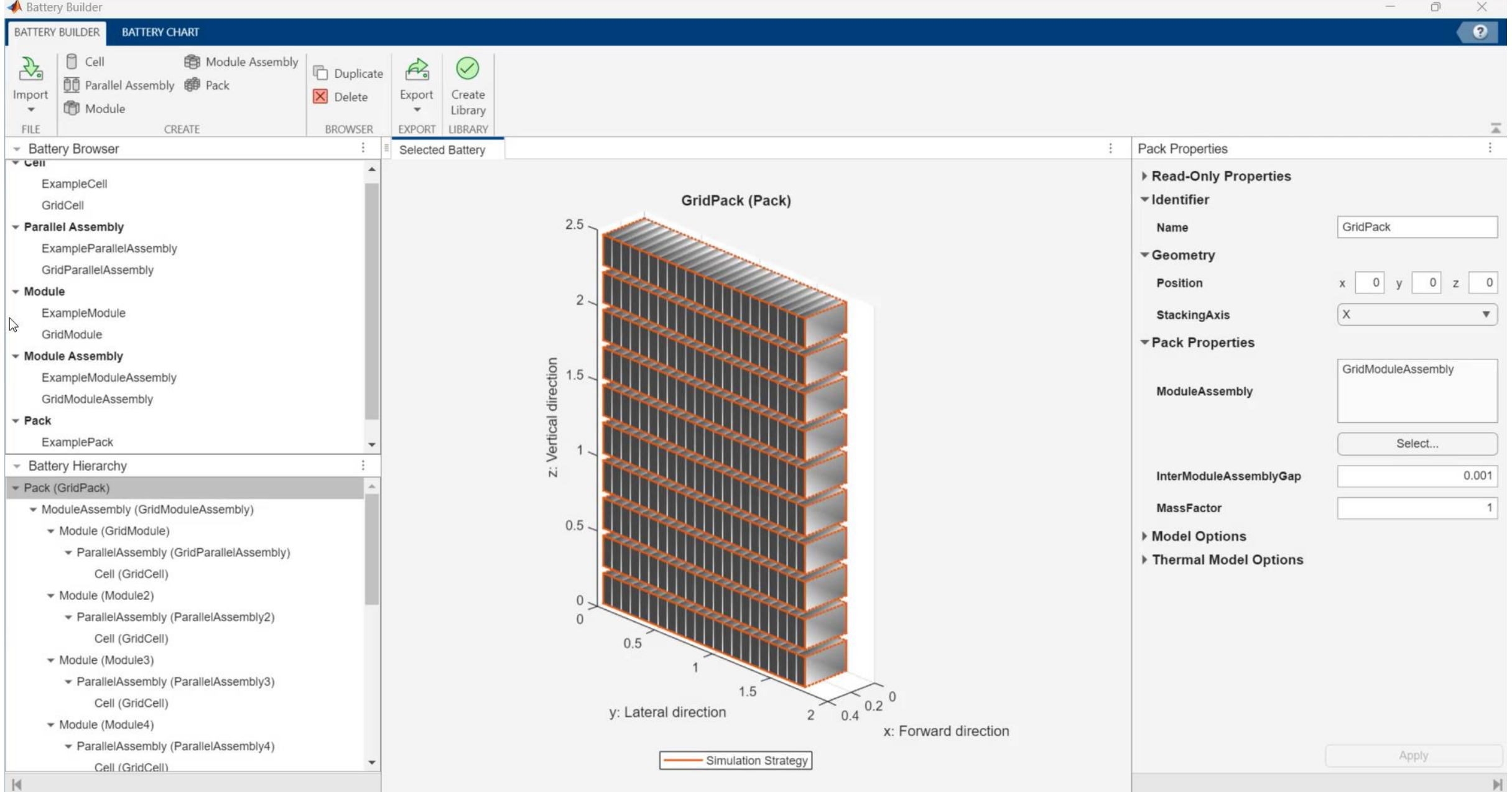

## Scripted Battery

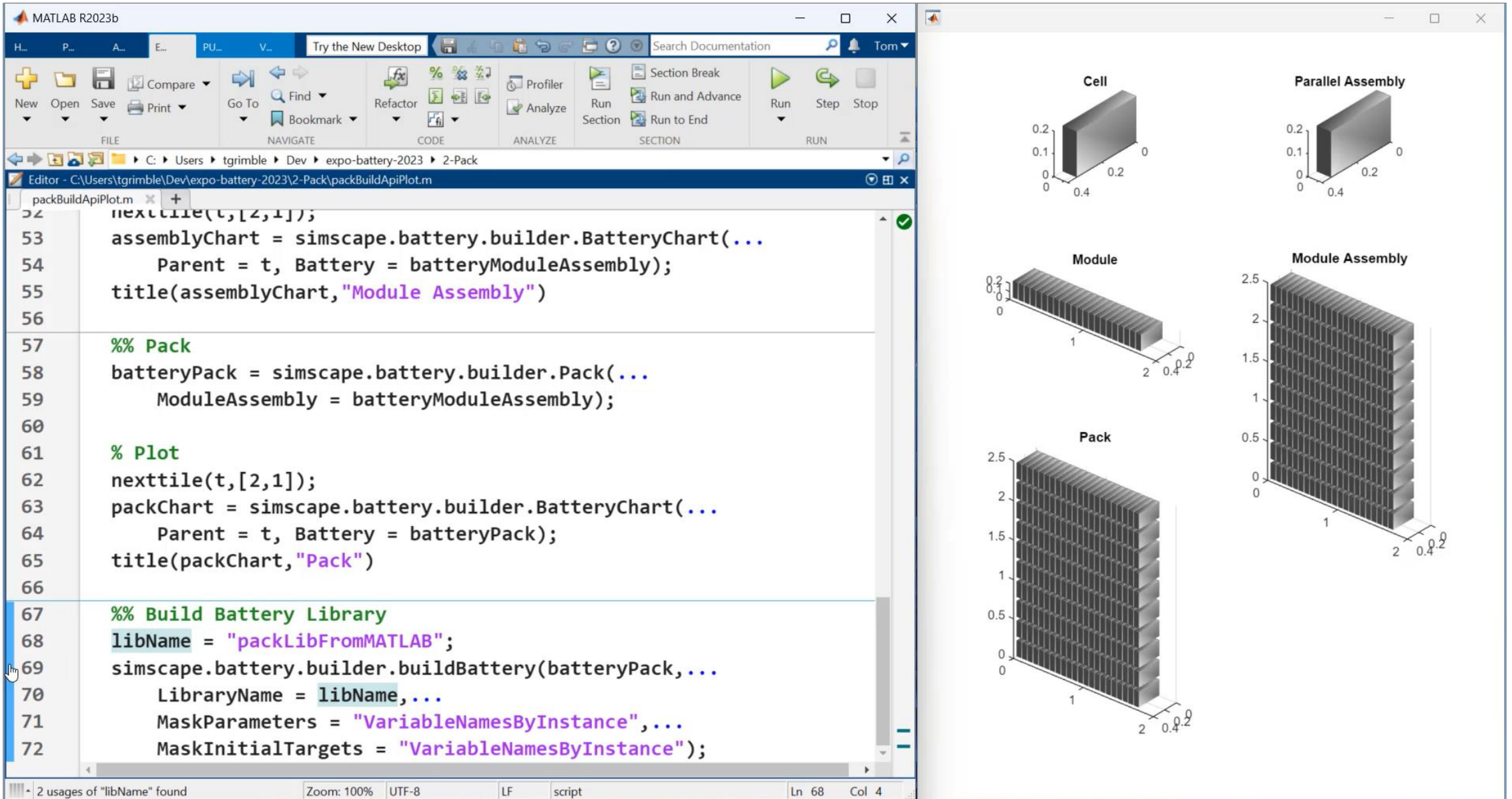

## Battery Pack Model Fidelity

- **ELumped resolution** 
	- One electrothermal element
- **Grouped resolution** 
	- Any number of arbitrarily grouped elements
- Detailed resolution
	- Every cell modeled individually

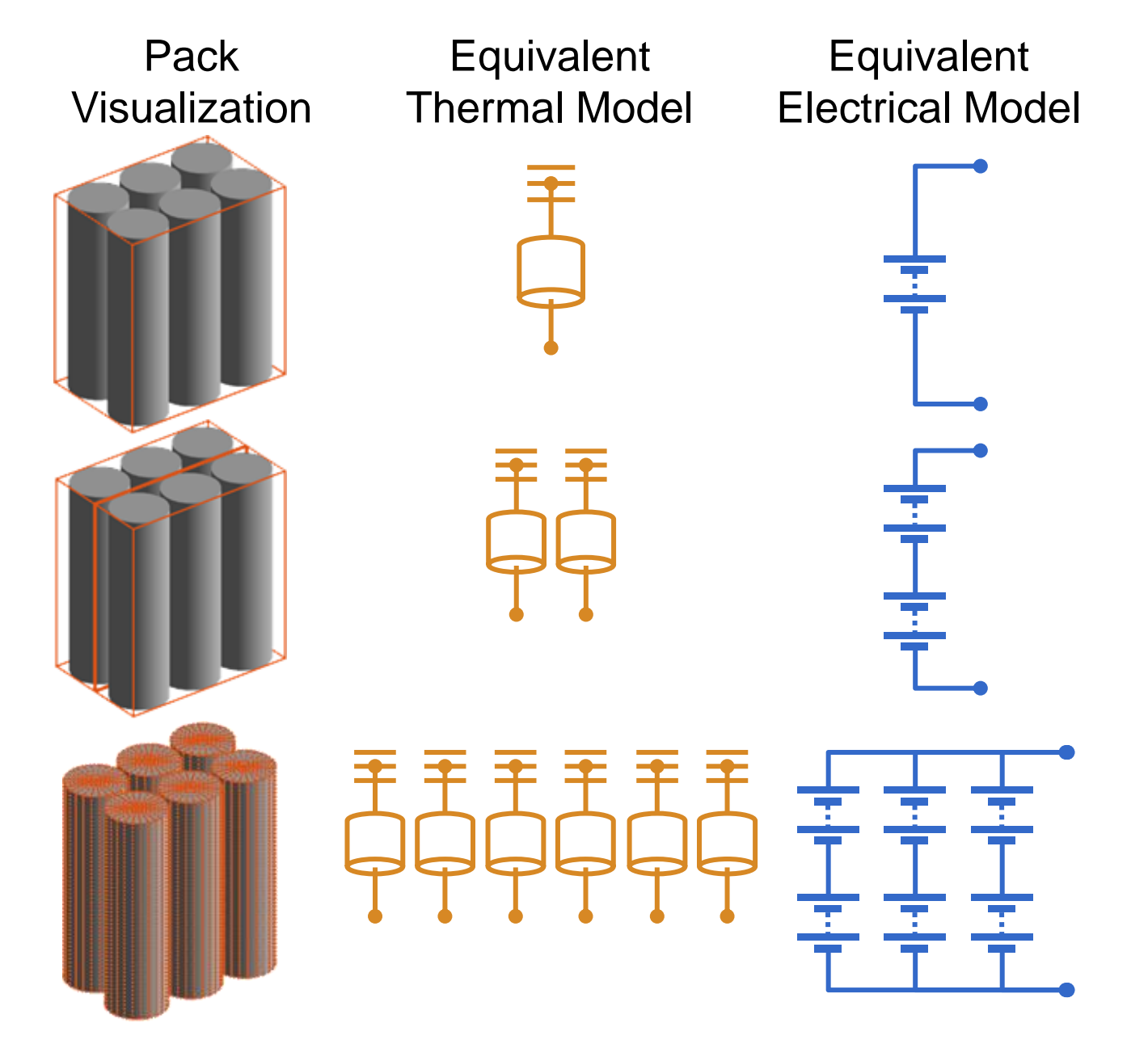

#### Thermal Connections

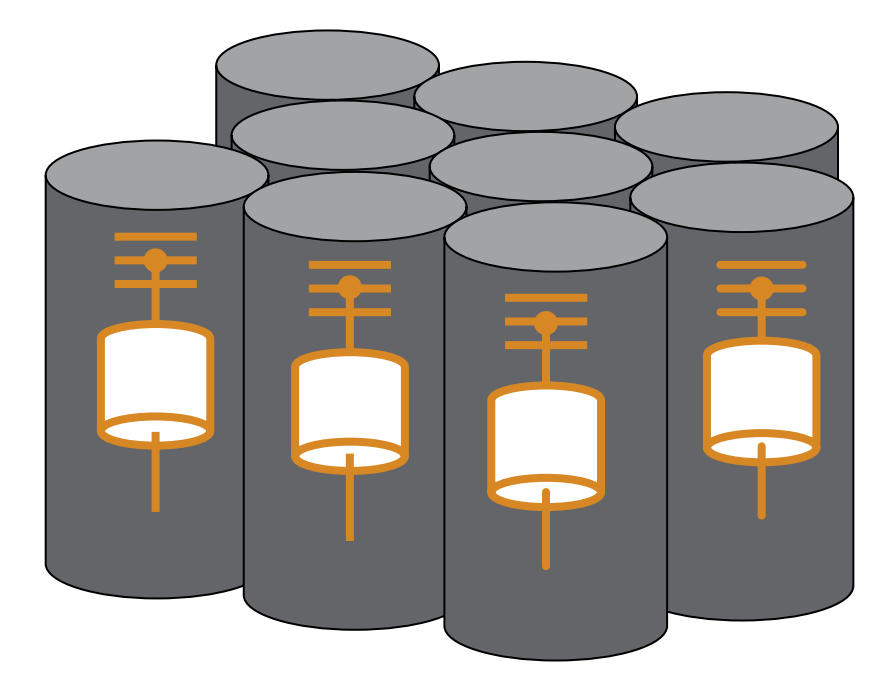

```
batteryModule = simscape.battery.builder.Module(...
    ParallelAssembly = pAssembly,...
    NumSeriesAssemblies = 3,...
    ModelResolution = "Detailed");
```
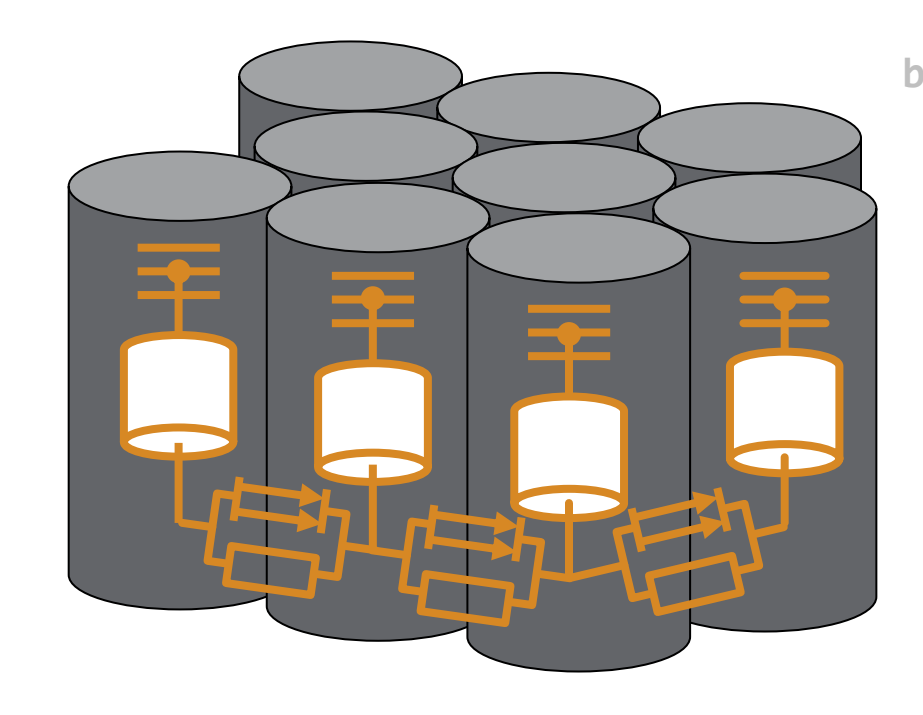

**batteryModule = simscape.battery.builder.Module(... ParallelAssembly = pAssembly,... NumSeriesAssemblies = 3,... ModelResolution = "Detailed",... InterCellThermalPath = "on",... InterCellRadiativeThermalPath = "on");**

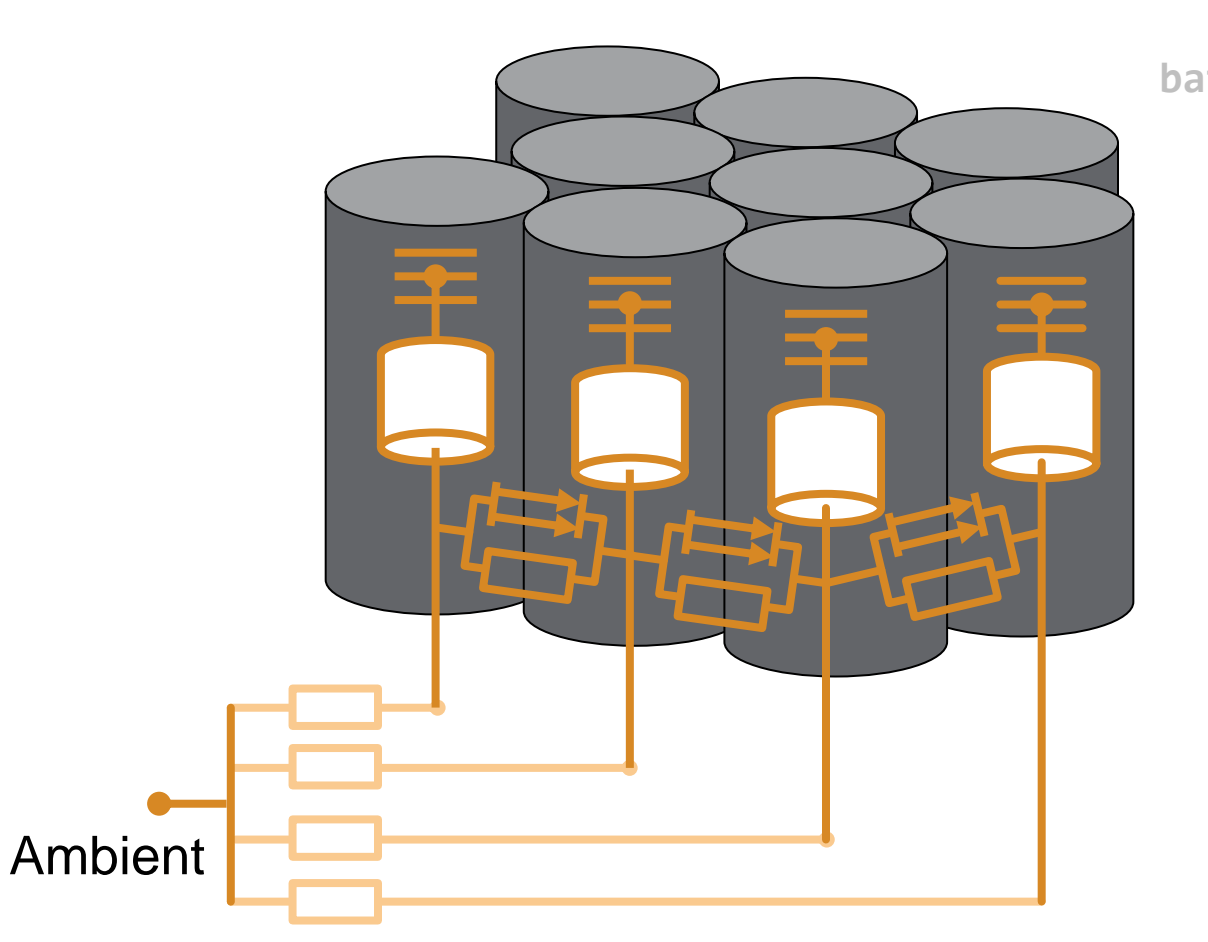

**batteryModule = simscape.battery.builder.Module(... ParallelAssembly = pAssembly,... NumSeriesAssemblies = 3,... ModelResolution = "Detailed",... InterCellThermalPath = "on",... InterCellRadiativeThermalPath = "on",... AmbientThermalPath = "CellBasedThermalResistance");**

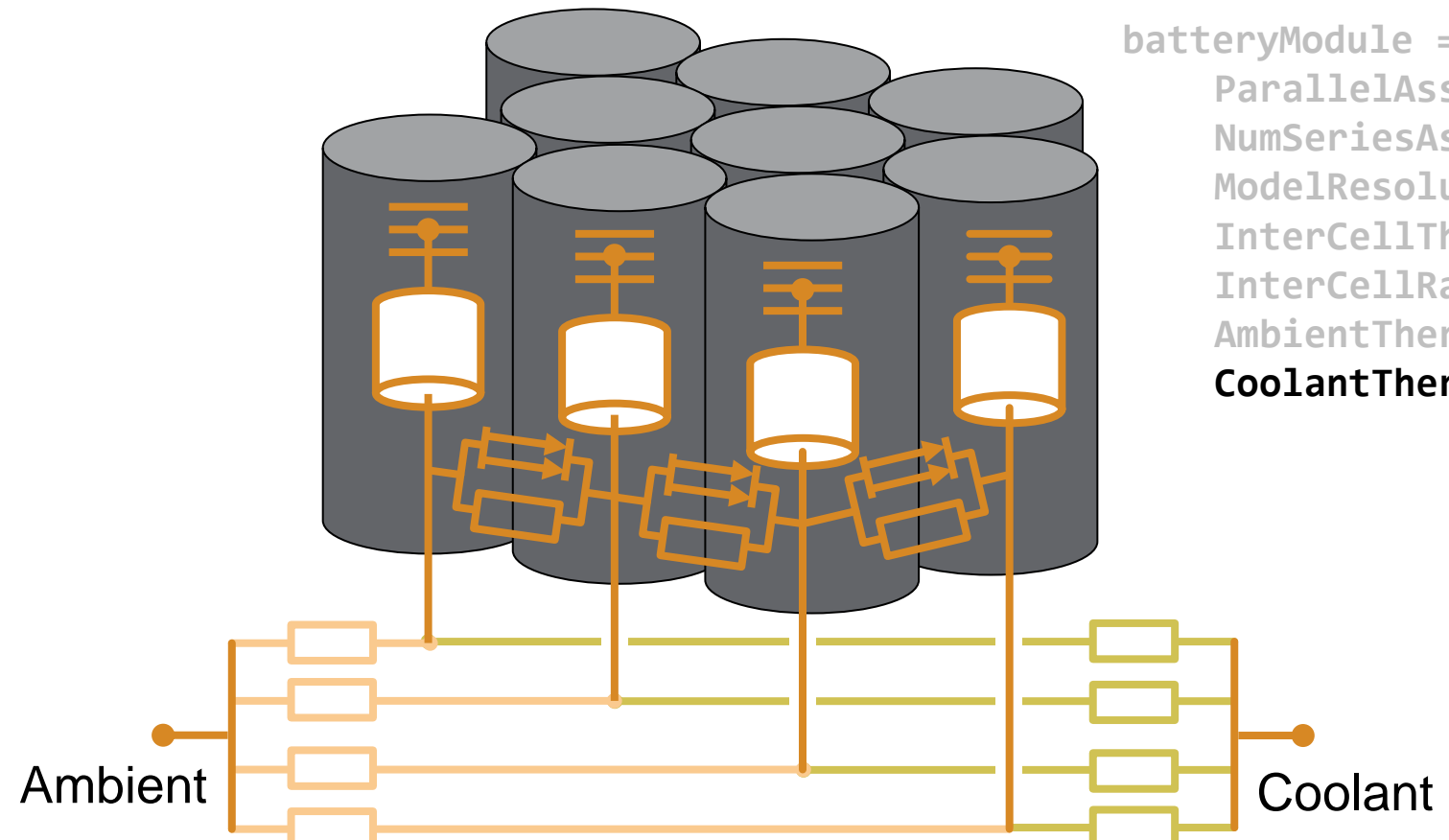

**batteryModule = simscape.battery.builder.Module(... ParallelAssembly = pAssembly,... NumSeriesAssemblies = 3,... ModelResolution = "Detailed",... InterCellThermalPath = "on",... InterCellRadiativeThermalPath = "on",... AmbientThermalPath = "CellBasedThermalResistance",... CoolantThermalPath = "CellBasedThermalResistance");**

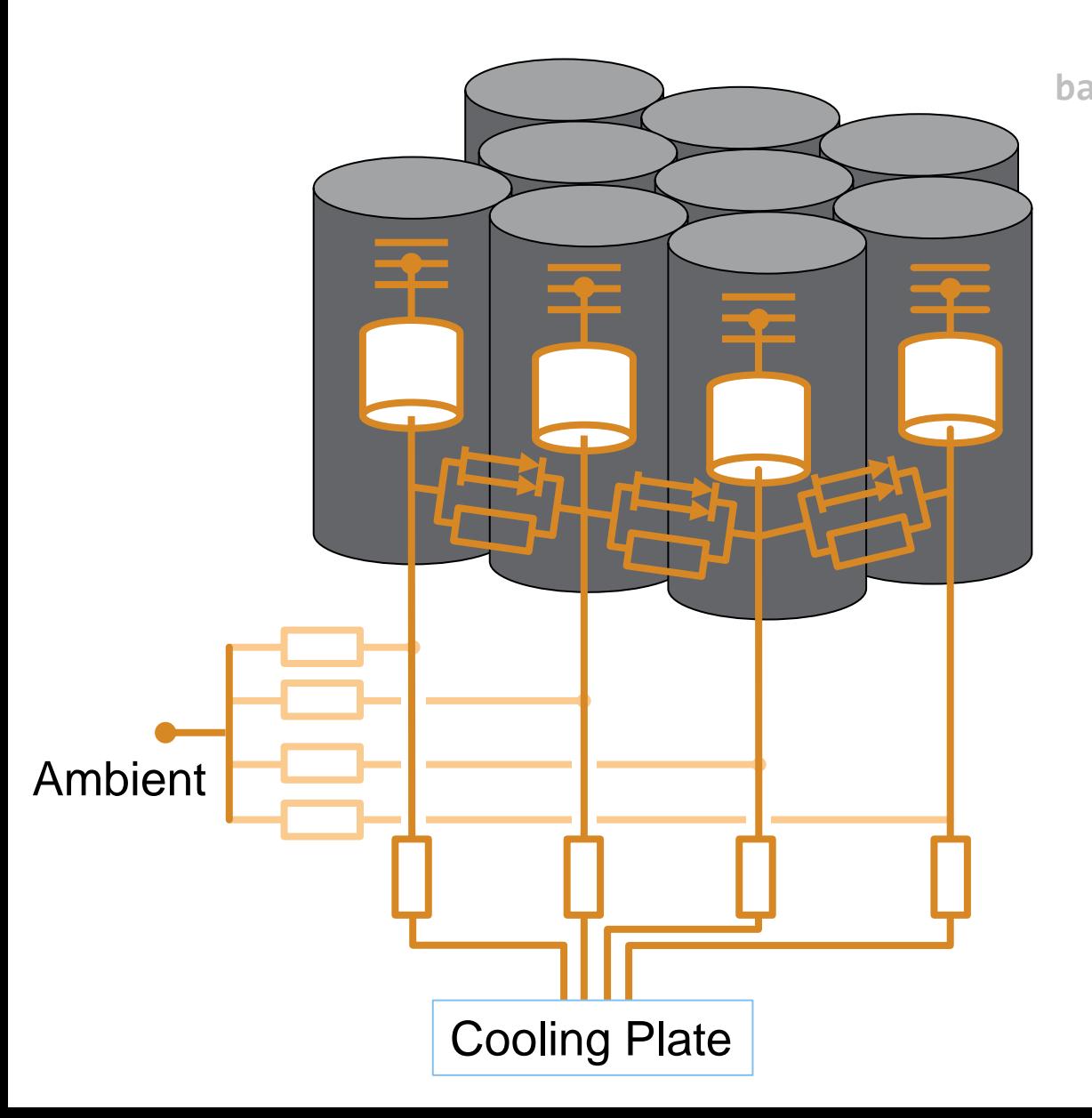

**batteryModule = simscape.battery.builder.Module(... ParallelAssembly = pAssembly,... NumSeriesAssemblies = 3,... ModelResolution = "Detailed",... InterCellThermalPath = "on",... InterCellRadiativeThermalPath = "on",... AmbientThermalPath = "CellBasedThermalResistance",... CoolantThermalPath = "CellBasedThermalResistance",... CoolingPlate = "Bottom",... CoolingPlateBlockPath = ... "batt\_lib/Thermal/Parallel Channels");**

Array of

thermal nodes

Discretized plate and cooling channels

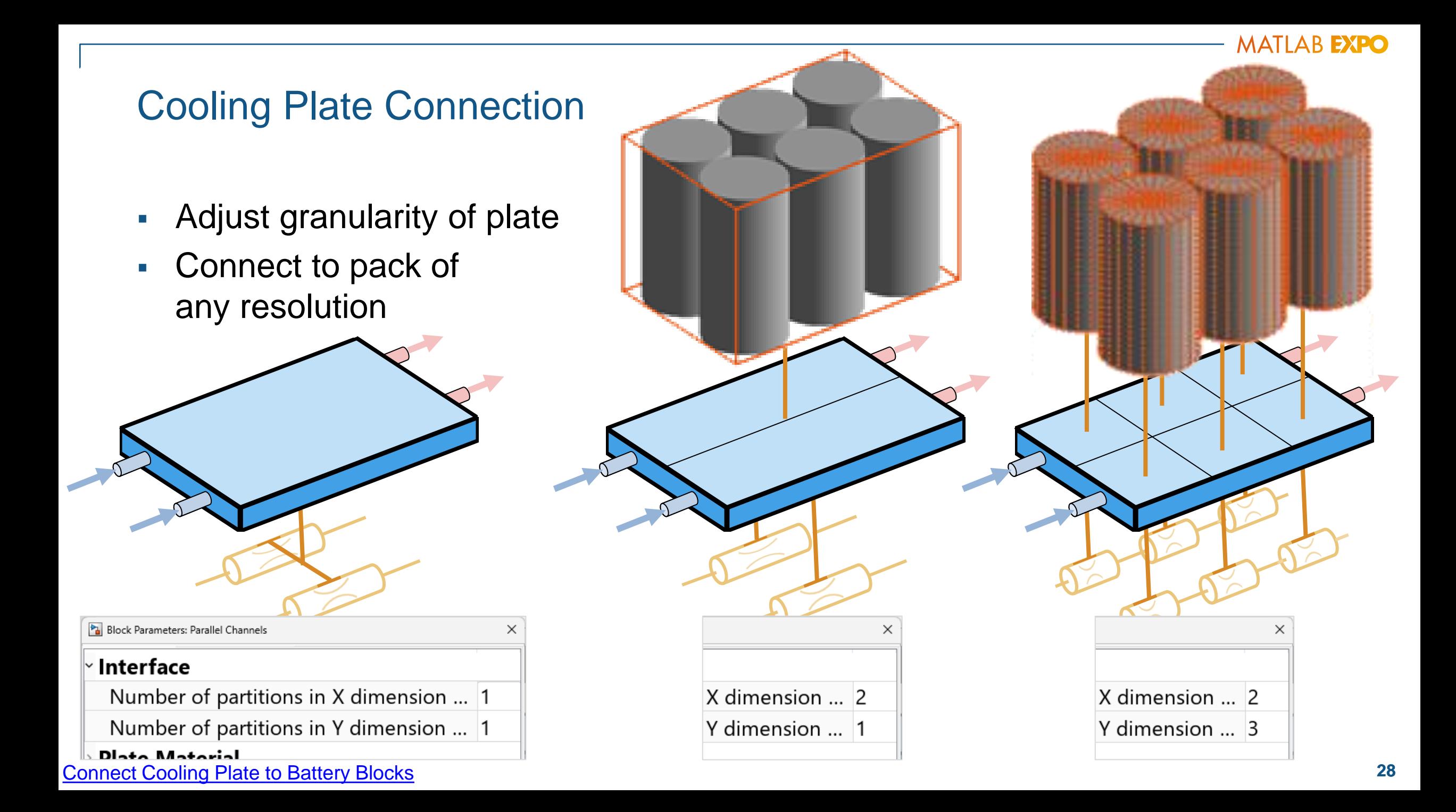

## Control Algorithms & Deployment

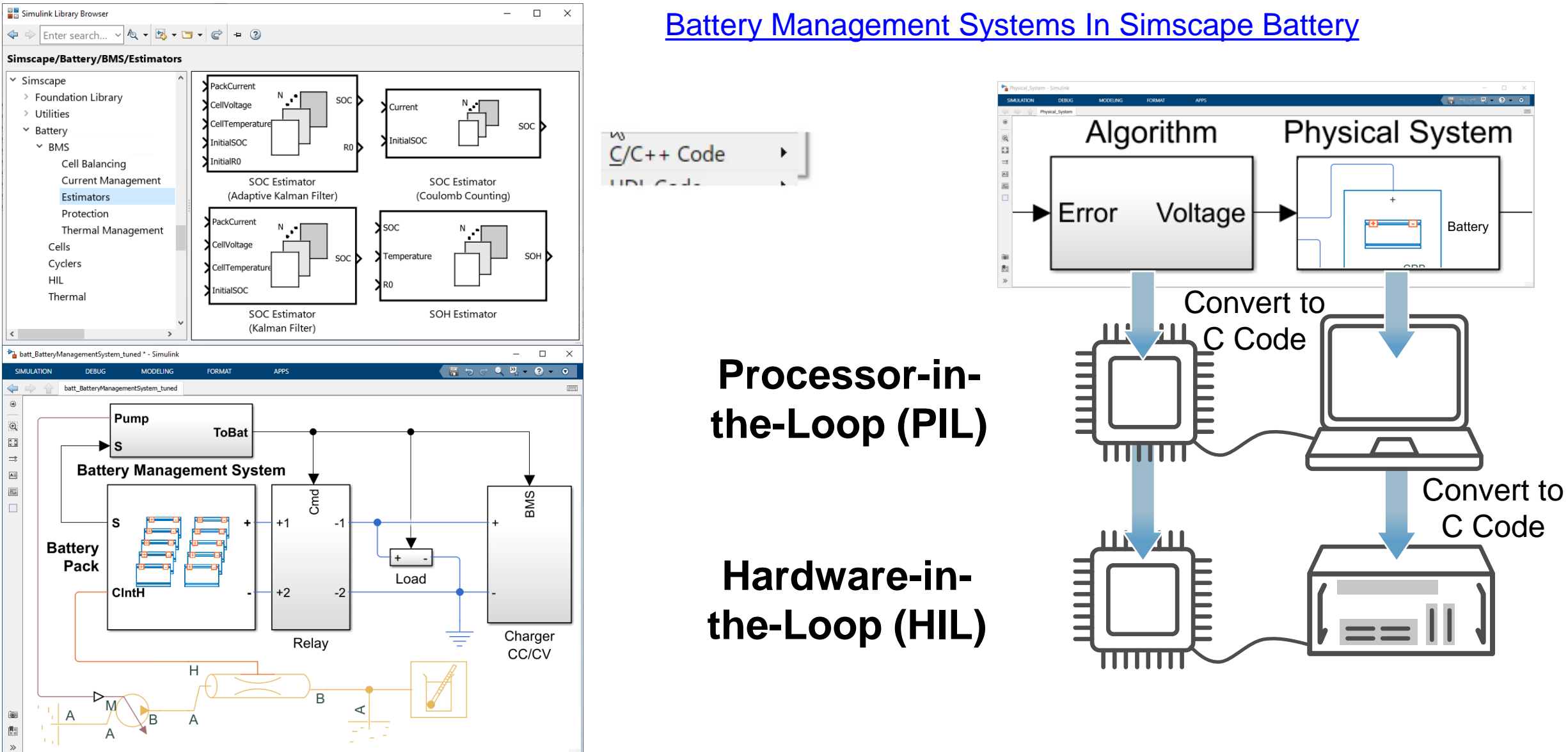

## **Customization**

#### Customization and flexibility are at the core of MATLAB & Simulink  $\|\cdot\|$   $\|\cdot\|$  Custom cell

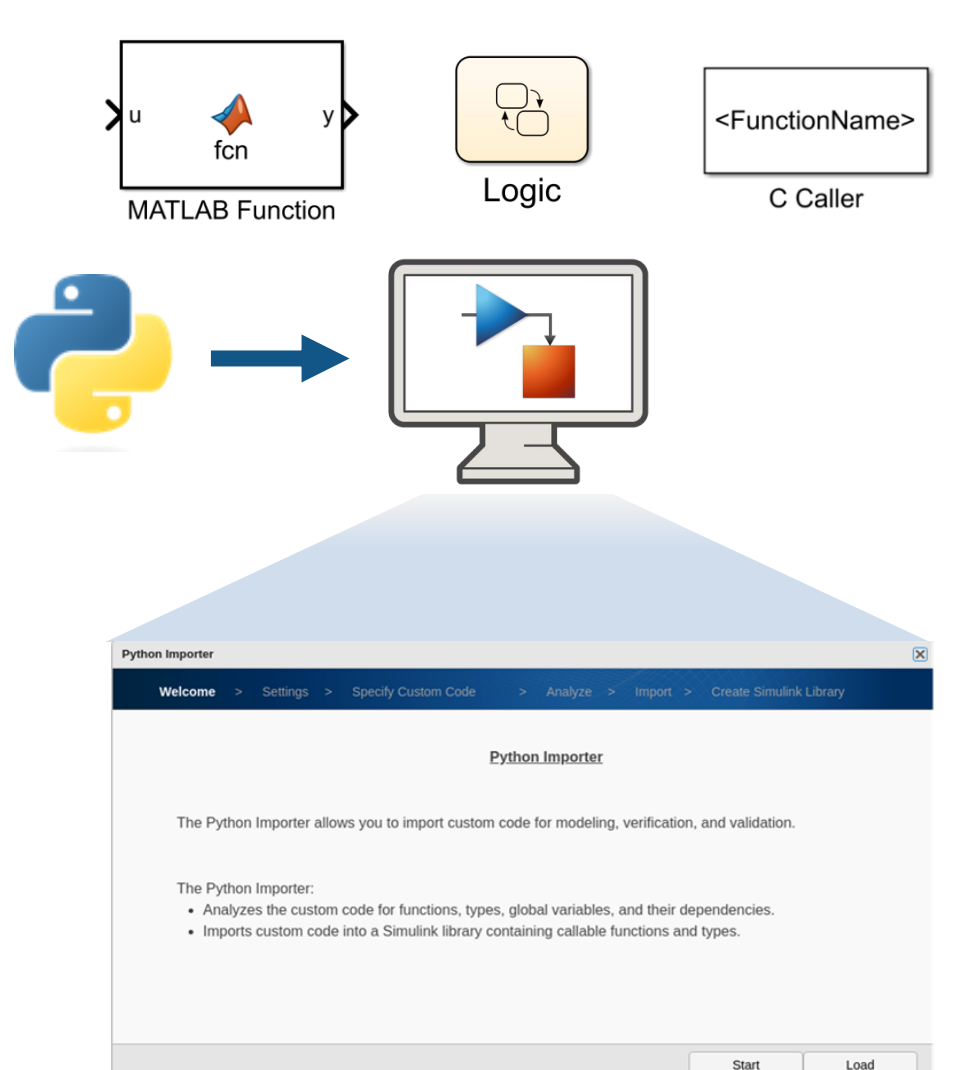

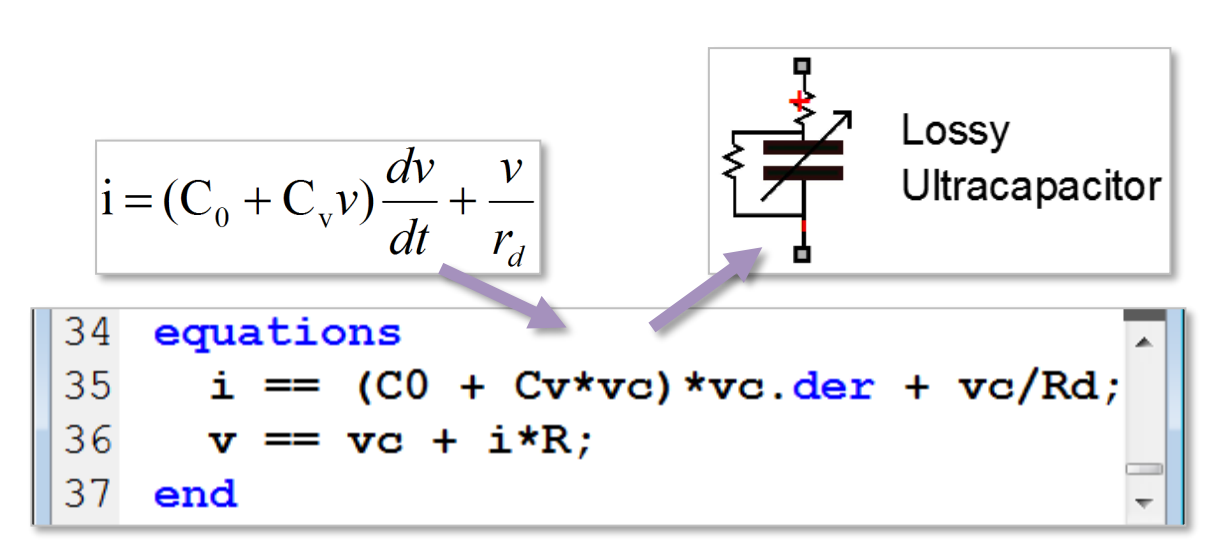

Customize physical models with Simscape language

#### [Simscape Customization](https://www.mathworks.com/help/releases/R2023b/simscape/customization.html)

#### Extensions and Partners

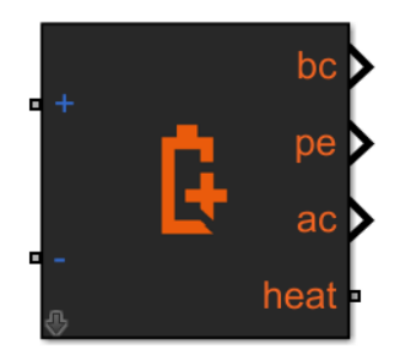

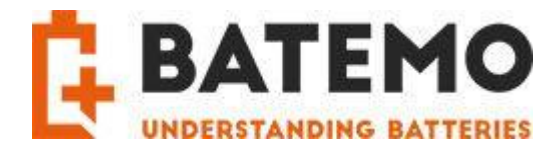

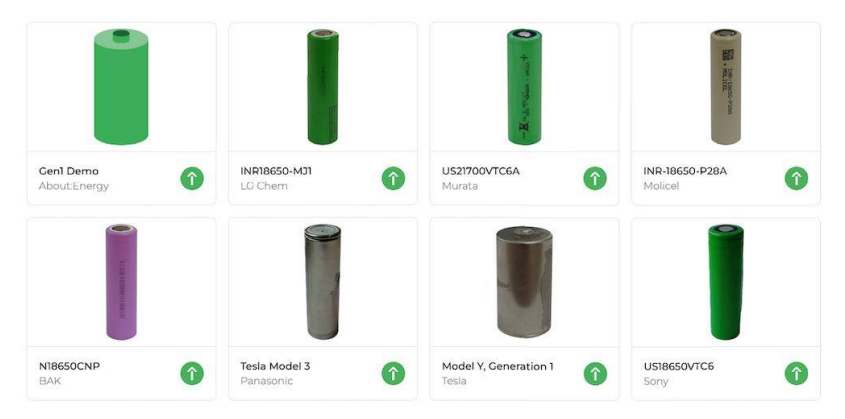

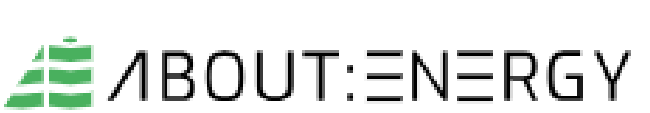

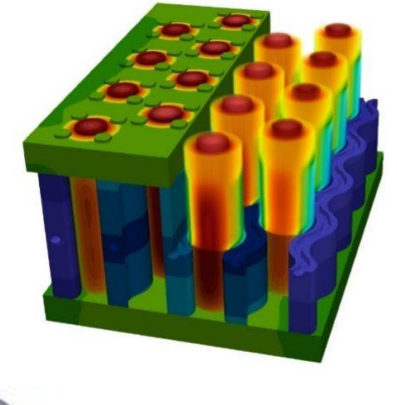

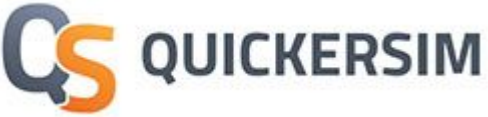

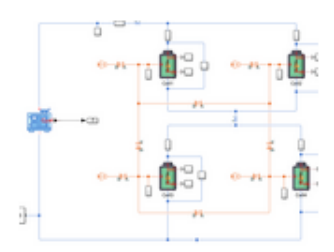

#### **A Simscape-Battery-Library**

Version 2.0.0.0 (4.15 MB) by W. Dhammika Widanage

A Li-ion battery library written in Matlab Simscape language. Battery models include electrochemical models with ageing and ECMs. https://github.com/WDWidanage/Simscape-Battery-Library

## Fault Robustness

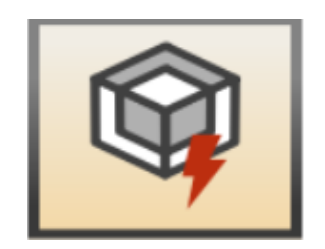

## Faults & System Protection

- ▼ Simscape
	- Foundation Library
	- Utilities
	- $\blacktriangledown$  Battery
		- $\blacktriangledown$  BMS
			- Cell Balancing
			- Current Management
			- $\blacktriangleright$  Estimators
			- ▼ Protection

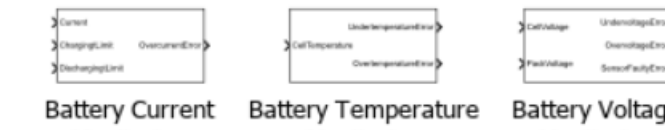

Monitoring

Thermal Managen

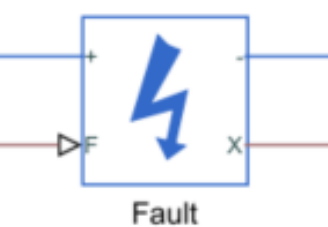

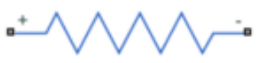

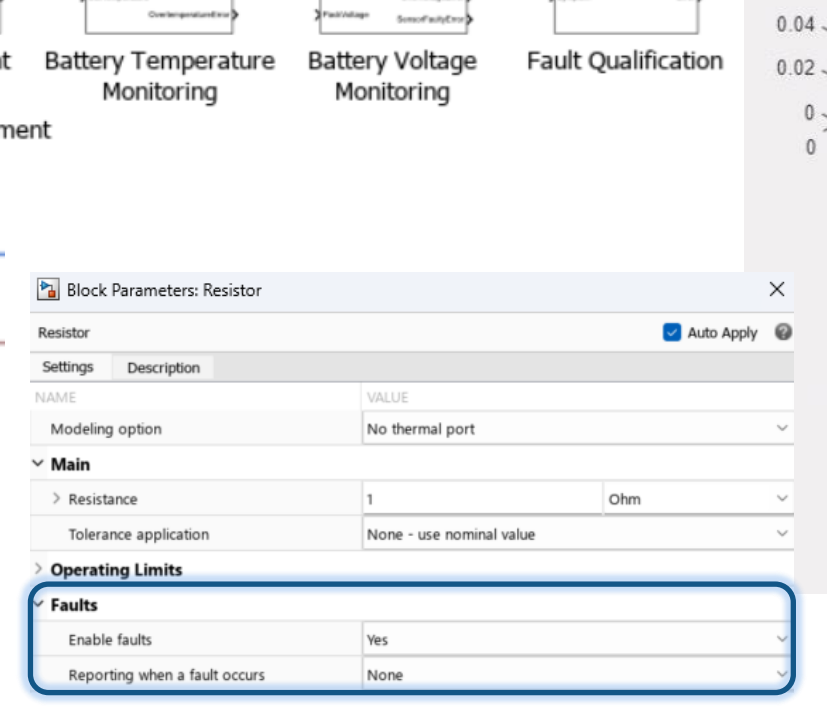

**UN3481** 

For additional information call:

**XXXXXXXXXX** 

,,,,,,,,,,,,,,,,,,,,,

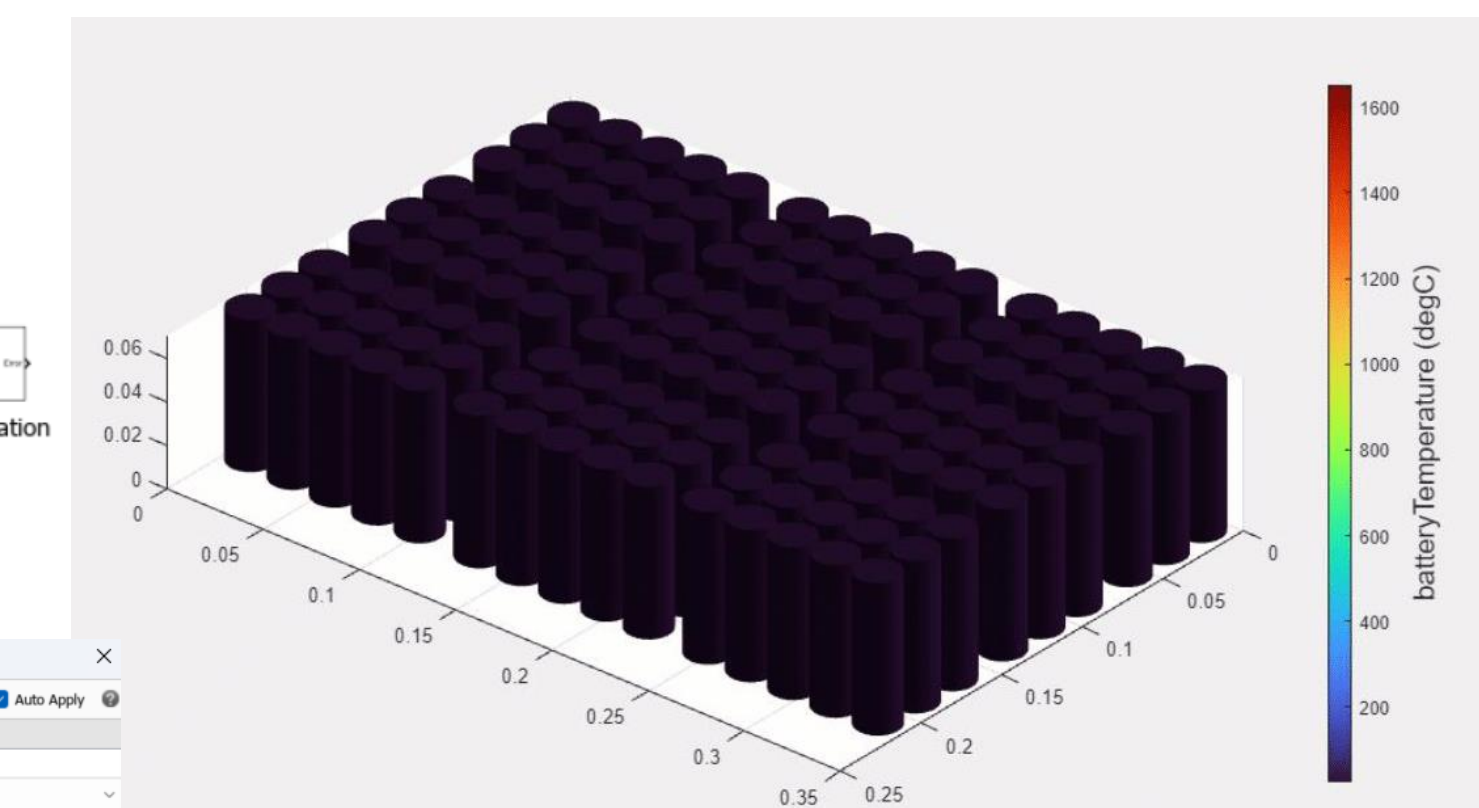

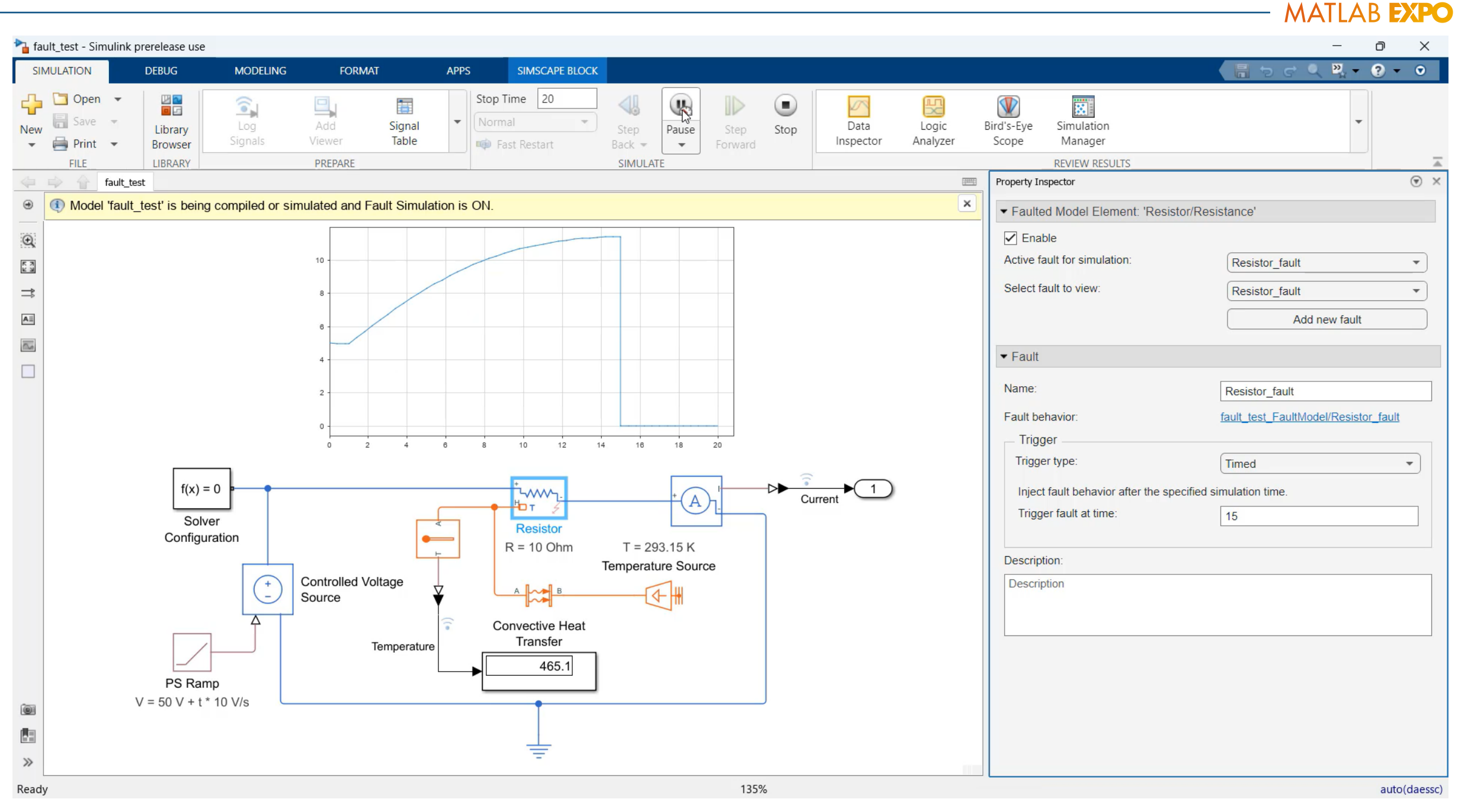

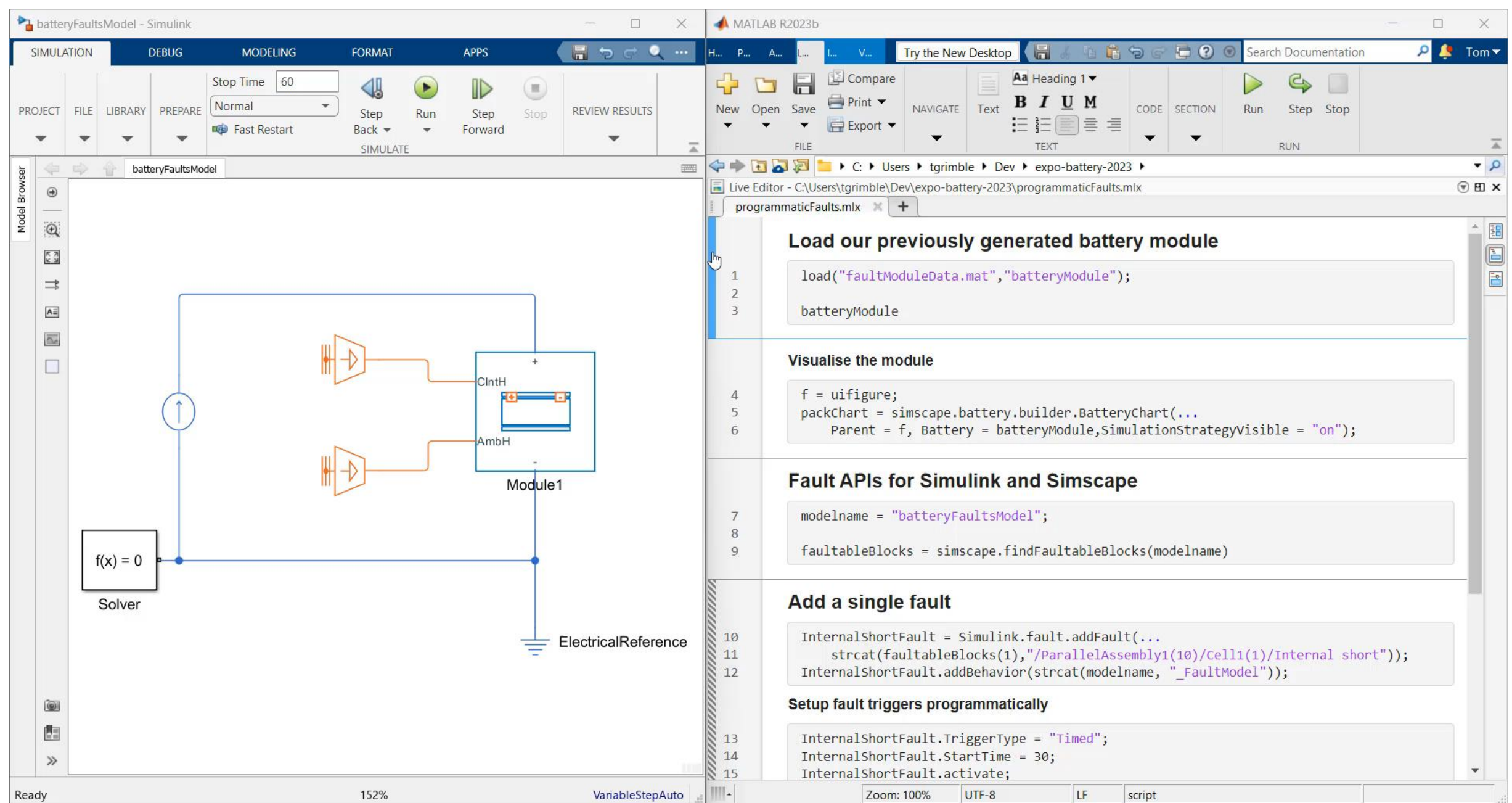

## Battery Cell Fault Modeling

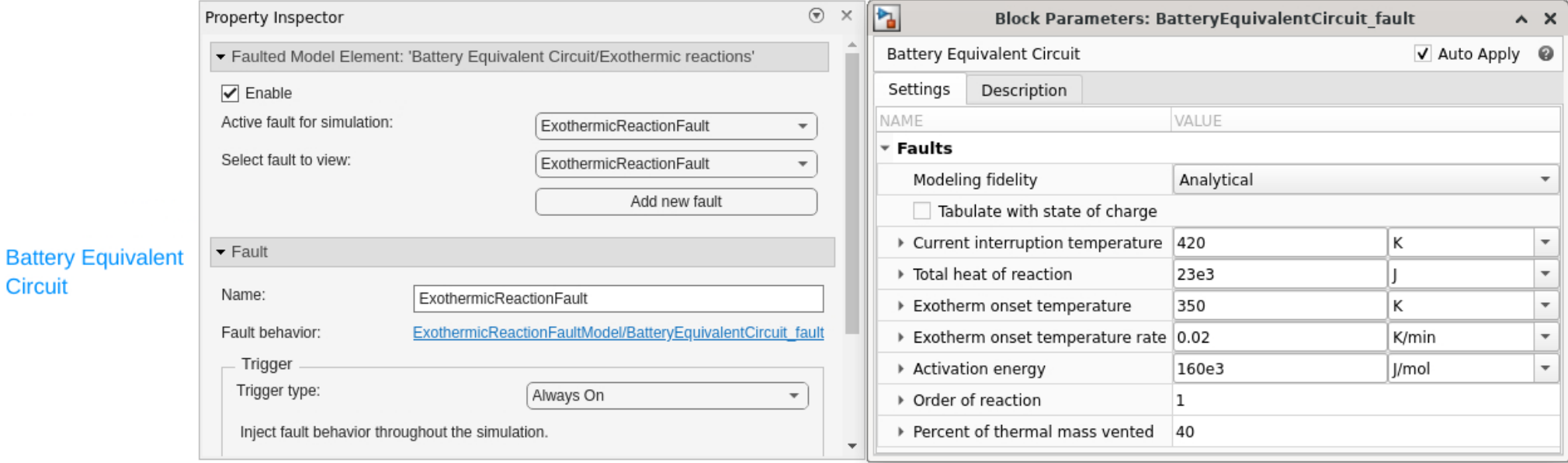

#### *Additional Resistance Fault*

**Circuit** 

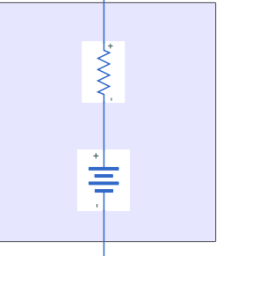

#### *Internal Short Fault*

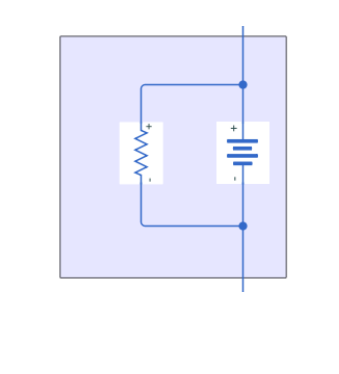

#### *Exothermic Reaction Fault*

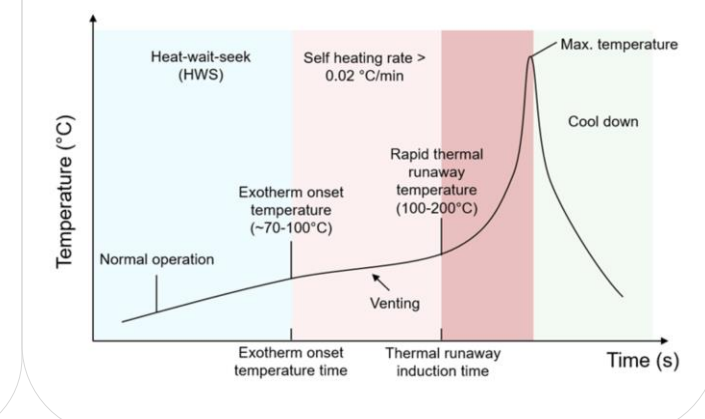

- Definition of time or condition dependent faults.
- ✓ Support modeling of thermal runaway events.

#### **[Inject Faults in Battery Models](https://www.mathworks.com/help/releases/R2023b/simscape-battery/ug/add-faults-to-battery-models.html)**

## Unified Fault Framework

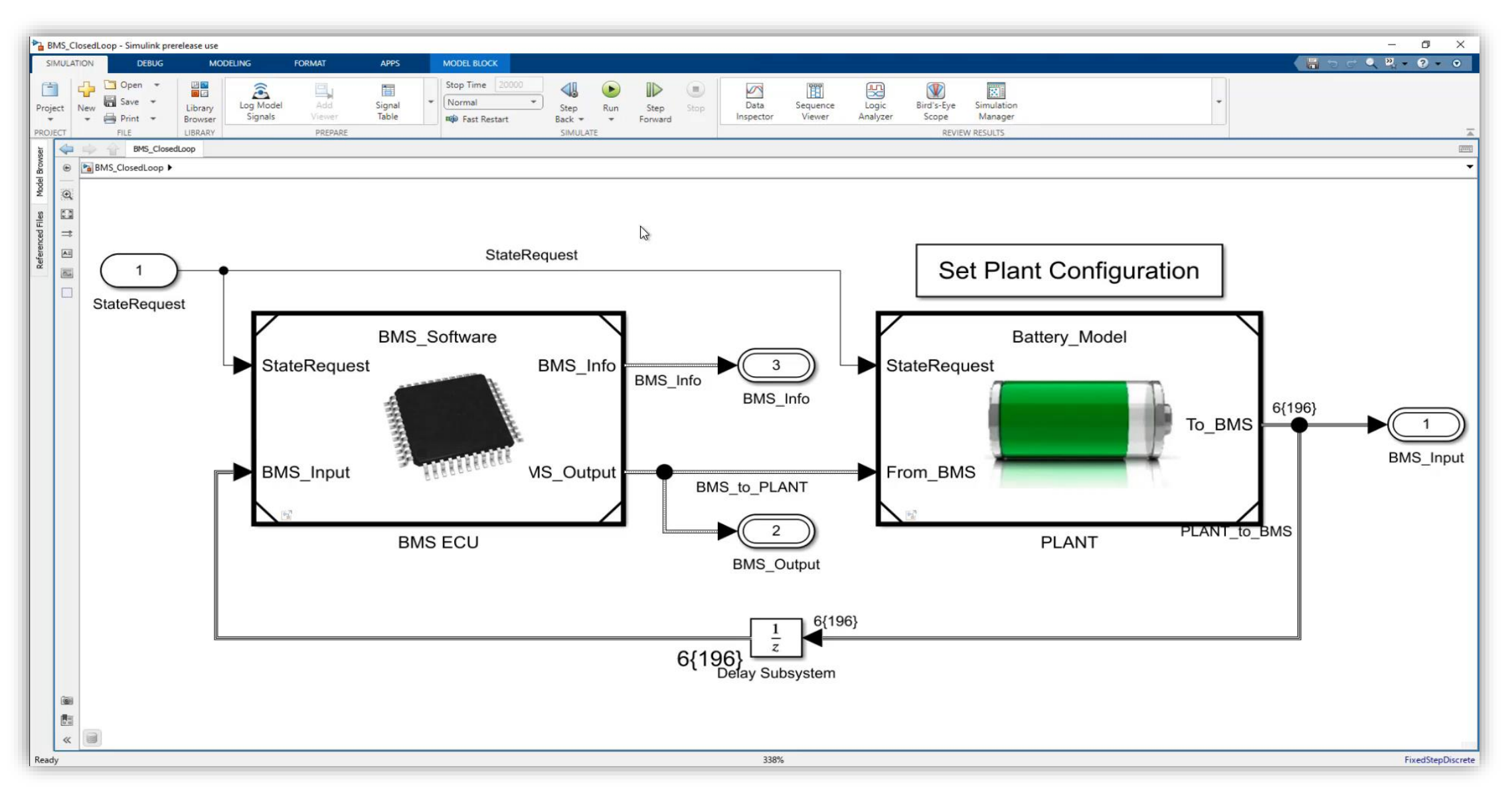

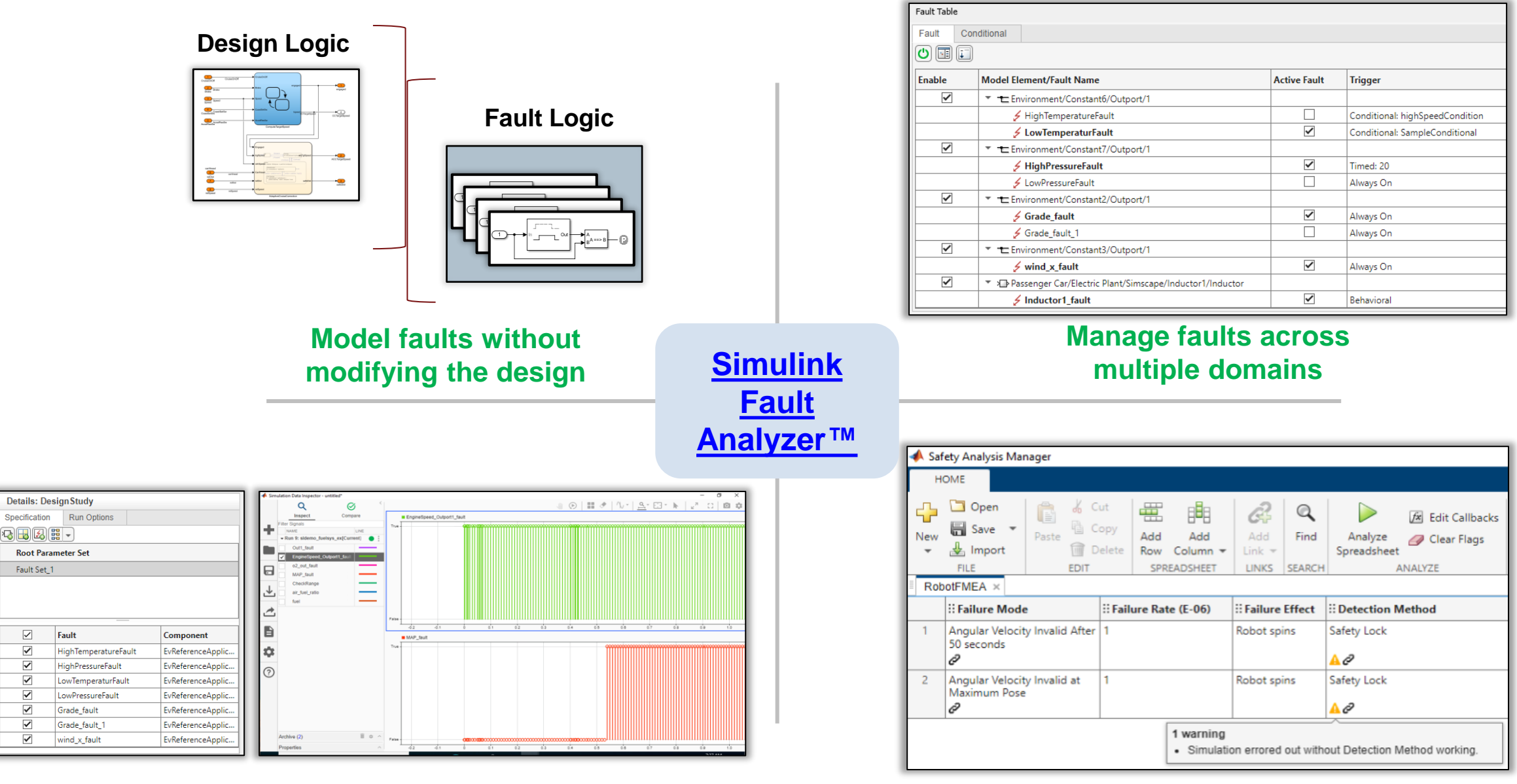

**Simulate, explore and analyze fault effects**

#### **Perform systematic safety analysis using simulation**

## **Conclusions**

**Energy Storage is far more than just electrical systems** 

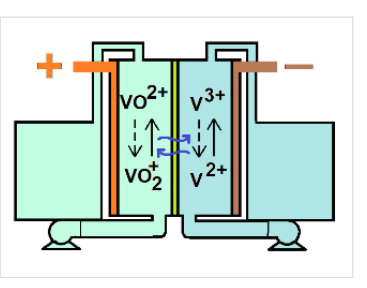

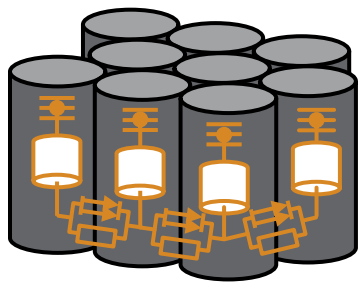

■ Critical to simulate real world power storage challenges

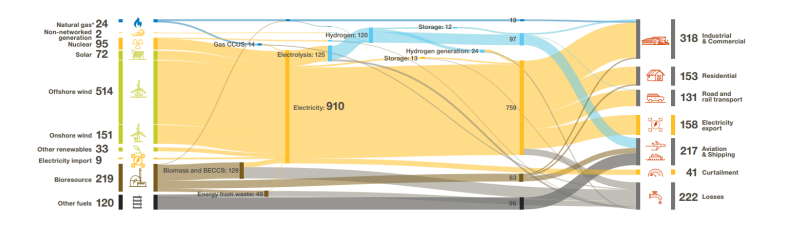

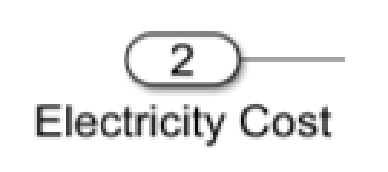

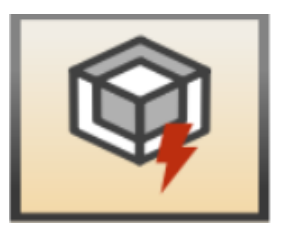

■ Use MATLAB & Simulink to accelerate your design and problem solving throughout the design cycle

## Learn More with MathWorks Onramps and Instructor-Led Training

Training – [Courses in MATLAB,](https://uk.mathworks.com/learn/training.html)  [Simulink, Stateflow and Simscape](https://uk.mathworks.com/learn/training.html)

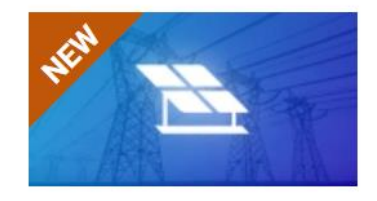

#### **Power Systems Simulation Onramp**

5 modules | 1.5 hours | Languages Learn how to progressively build and validate power systems using Simscape Electrical.

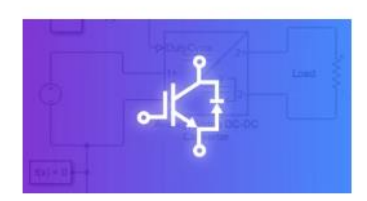

#### **Power Electronics Simulation Onramp**

5 modules | 1 hour | Languages Learn the basics of simulating power electronics converters in Simscape.

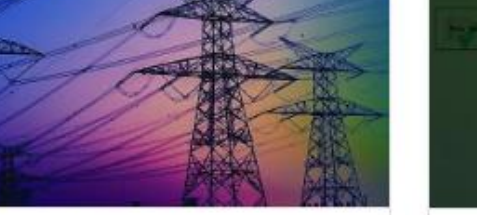

#### **Modeling Electrical Power Systems with Simscape**

Model three-phase systems, analyze and control electrical power systems, model power electronic components, and speed up simulation of electrical models.

#### **INTERMEDIATE**

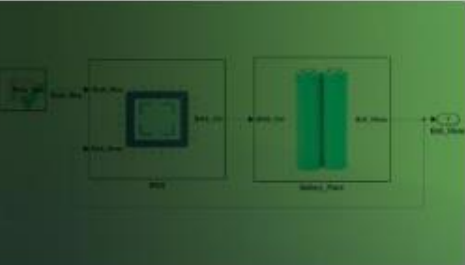

#### **Battery Modeling and Algorithm Development with** Simulink

In this course, you will learn how to use Simscape and Stateflow to model battery packs and develop supervisory controls for battery management systems.

**INTERMEDIATE** 

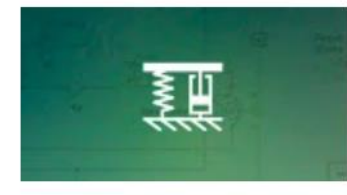

**Simscape Onramp** 9 modules | 1.5 hours | Languages Learn the basics of simulating physical systems in Simscape.

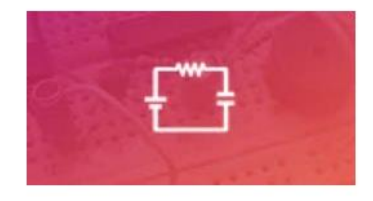

#### **Circuit Simulation Onramp** 7 modules 2 hours Languages

Learn the basics of simulating electrical circuits in Simscape.

Come and talk to us at the demo stations!

## **Thank you**

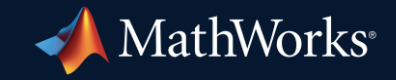

© 2023 The MathWorks, Inc. MATLAB and Simulink are registered trademarks of The MathWorks, Inc. See *mathworks.com/trademarks* for a list of additional trademarks. Other product or brand names may be trademarks or registered trademarks of their respective holders.

**42**